# Schieb Report

## **Ausgabe 2023.10**

**schieb.de** News von Jörg Schieb. https://www.schieb.de

#### **Bessere Bilder: iPhone-Kameraeinstellungen optimieren**

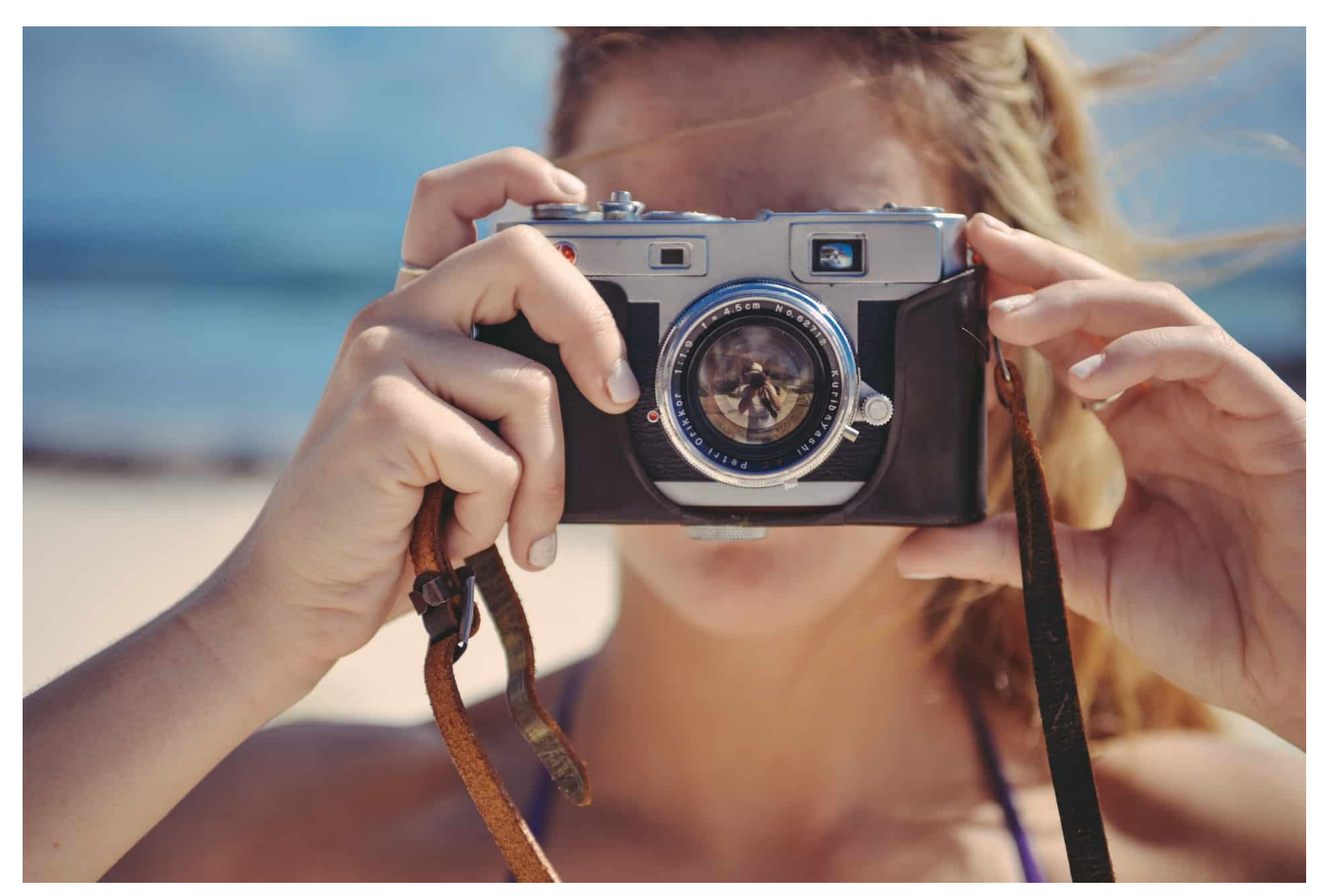

**Euer iPhone ist die Kamera, die Ihr immer dabei habt. Die Qualität ist mittlerweile so gut, dass die oft der einer Kompaktkamera das Wasser reichen kann. Da geht aber noch mehr!**

#### **iOS-Kamera: Kompatibilität erhören**

Apple ist immer darauf bedacht, seine Geräte so einzurichten, dass sie möglichst effizient laufen. Das ist allerdings nicht immer nur positiv: Bei den Fotos beispielsweise führt es dazu, dass durch die Optimierung des Speicherbedarfs der Fotos auf dem Gerät Dateien nicht überall verwenden könnt. Apple verwendet nämlich im Standard das **HEIC-Format** (High Efficiency). Das ist beispielsweise nicht komplett mit Windows kompatibel bzw. kann nicht von allen Programmen gelesen werden. Um die Kompatibilität zu vergrößern, macht folgendes:

Wechselt in die **Einstellungen** des iPhones, dann rollt nach unten bis zu

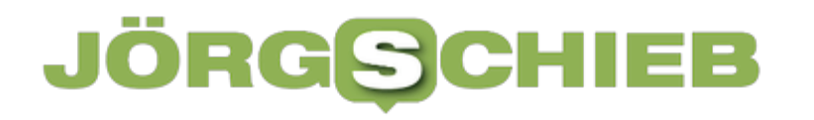

#### **Kamera**.

- Tippt im Menü auf **Formate**.
- Aktiviert bei **Kameraufnahme** die Option **Maximale Kompatibilität**.

Die Bilder werden jetzt als normale JPEG-Bilder gespeichert, die mit so gut wie jedem auch nur halbwegs aktuellen Gerät kompatibel sind.

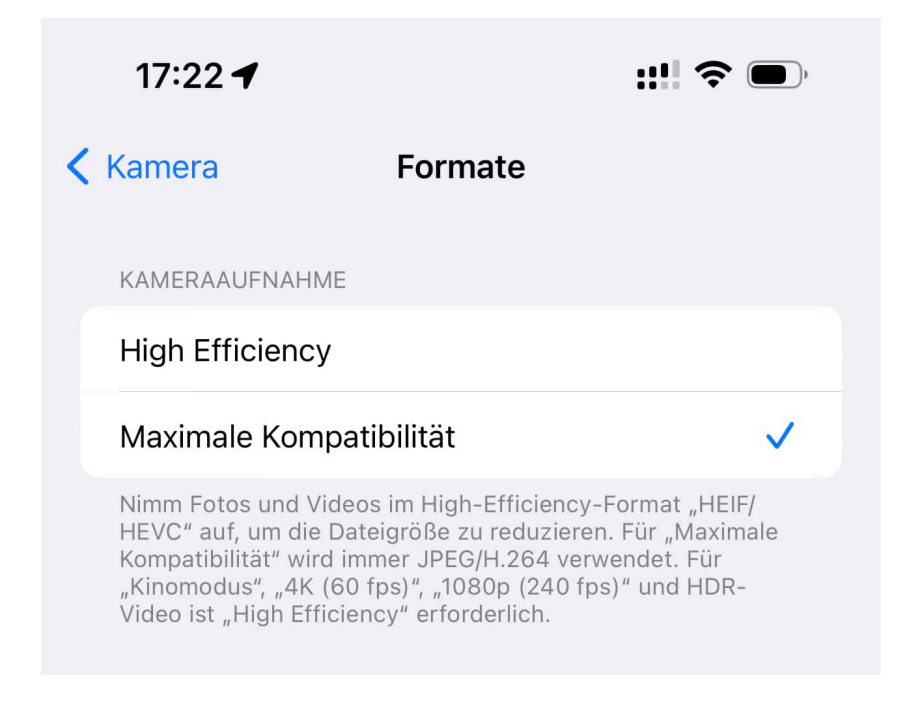

#### **RAW-Aufnahmen: Mehr Details, mehr Speicher**

Aufnahmen eines digitalen Fotoapparates müssen immer einen Spagat leisten: Auf der einen Seite sollen sie so viele Details haben, wie es geht. Auf der anderen Seite ist der Speicher, der zur Verfügung steht, immer ein Problem. Der Kompromiss: Die gängigen Dateiformate für Fotos (allen voran das JPEG-Format) komprimieren die Bildinformationen. Das ist für die normale Verwendung egal, weil es nicht auffällt. Bei der weiteren Verarbeitung, zum Beispiel beim Vergrößern eines Bildes, ist das aber nicht gut. Neuer iPhones unterstützen das RAW-Format, wie es auch bei vielen hochwertigen Digitalkameras verwendet wird. Das müsst Ihr aber aktivieren:

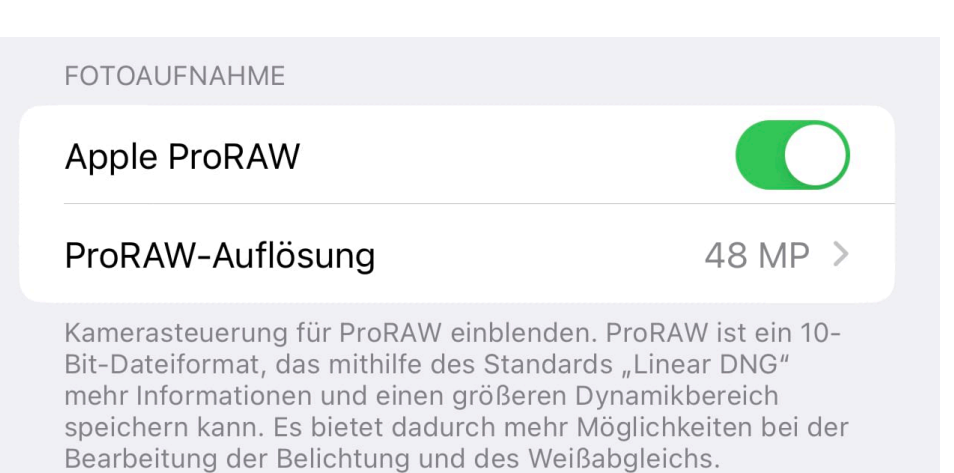

ProRAW-Fotos der Hauptkamera in der Stufe 1x können mit 12 oder 48 MP gesichert werden. Fotos im Nachtmodus oder mit Blitz werden ausschließlich mit 12 MP gesichert.

- Wechselt in die **Einstellungen** des iPhones, dann rollt nach unten bis zu **Kamera**.
- Tippt im Menü auf **Formate**.
- Aktiviert bei **Fotoaufnahme** die Option **Apple ProRaw**.
- Darunter könnt Ihr die Auflösung festlegen. Es gilt: Je höher, desto mehr Details haben die Bilder. Das allerdings auf Kosten des Speicherbedarfs, der deutlich steigt.
- Wenn Ihr nun die Kamera startet, dann seht Ihr oben ein kleines Feld mit dem Text RAW, das durchgestrichen ist. Wenn Ihr darauf tippt, dann aktiviert Ihr den RAW-Modus.

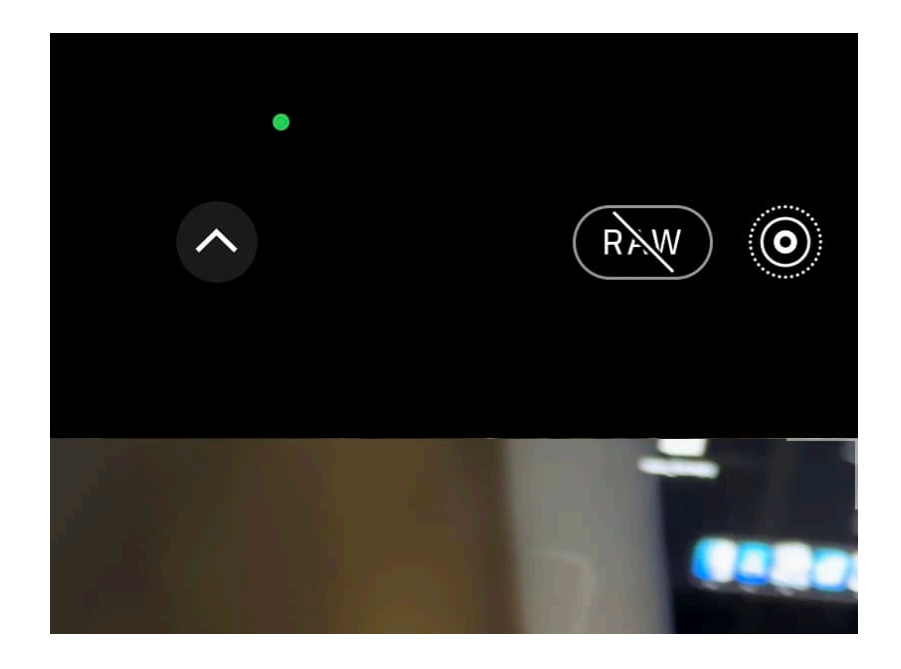

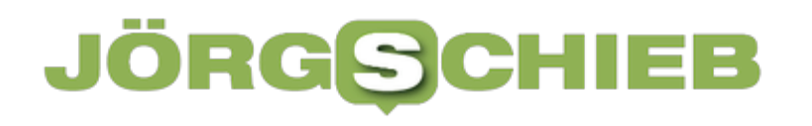

**schieb.de** News von Jörg Schieb. https://www.schieb.de

**schieb.de** News von Jörg Schieb. https://www.schieb.de

#### **WLAN: Teilen des WLAN-Passworts per QR-Code**

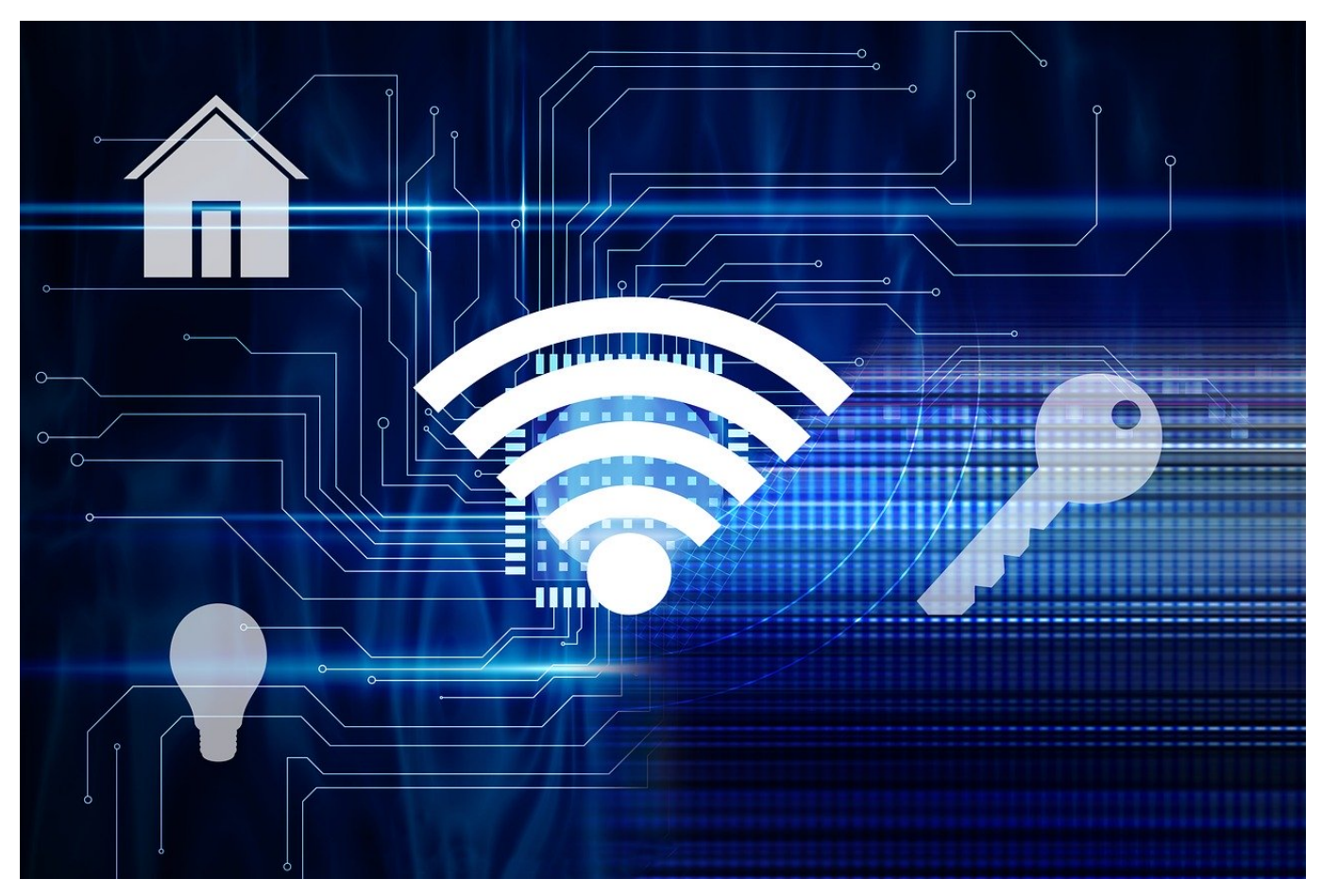

**Je komplexer das WLAN-Passwort, desto schwerer ist es einzugeben. Statt nun aber ein kurzes Passwort zu verwenden, erstellt einfach daraus einen**  QR Code **und teilt diesen!**

#### **WLAN-Passwort: Der Sicherheitsfaktor**

Das WLAN-Passwort ist bei einem vernünftig konfigurierten WLAN ein Sicherheitsfaktor: Nur, wenn ein Gerät (oder dessen Bediener) das Passwort kennt, kann er sich auch mit dem WLAN verbinden. Es gibt zwar technische Möglichkeiten, an das Passwort heranzukommen, das bedarf aber einigen Aufwands. Ein gutes Passwort und die zugehörige Verschlüsselung sind also schon einmal ein guter Schutz. Der wird noch besser, wenn Ihr folgendes berücksichtigt:

Ändert das Kennwort direkt nach Einrichtung des Routers. Standardpasswörter sind immer ein Risiko.

- Teilt das Kennwort nicht frei mit allen Euren Besuchern oder klar als Schild am Router: Je weniger Menschen das Kennwort kennen, desto besser.
- Wenn Ihr andere Menschen in Euer WLAN lassen wollt oder müsst, dann bieten viele Router ein Gast-WLAN an: Das erlaubt im Standard nur den Internetzugang, nicht aber zu Zugriff auf interne Ressourcen Eures Netzwerks.

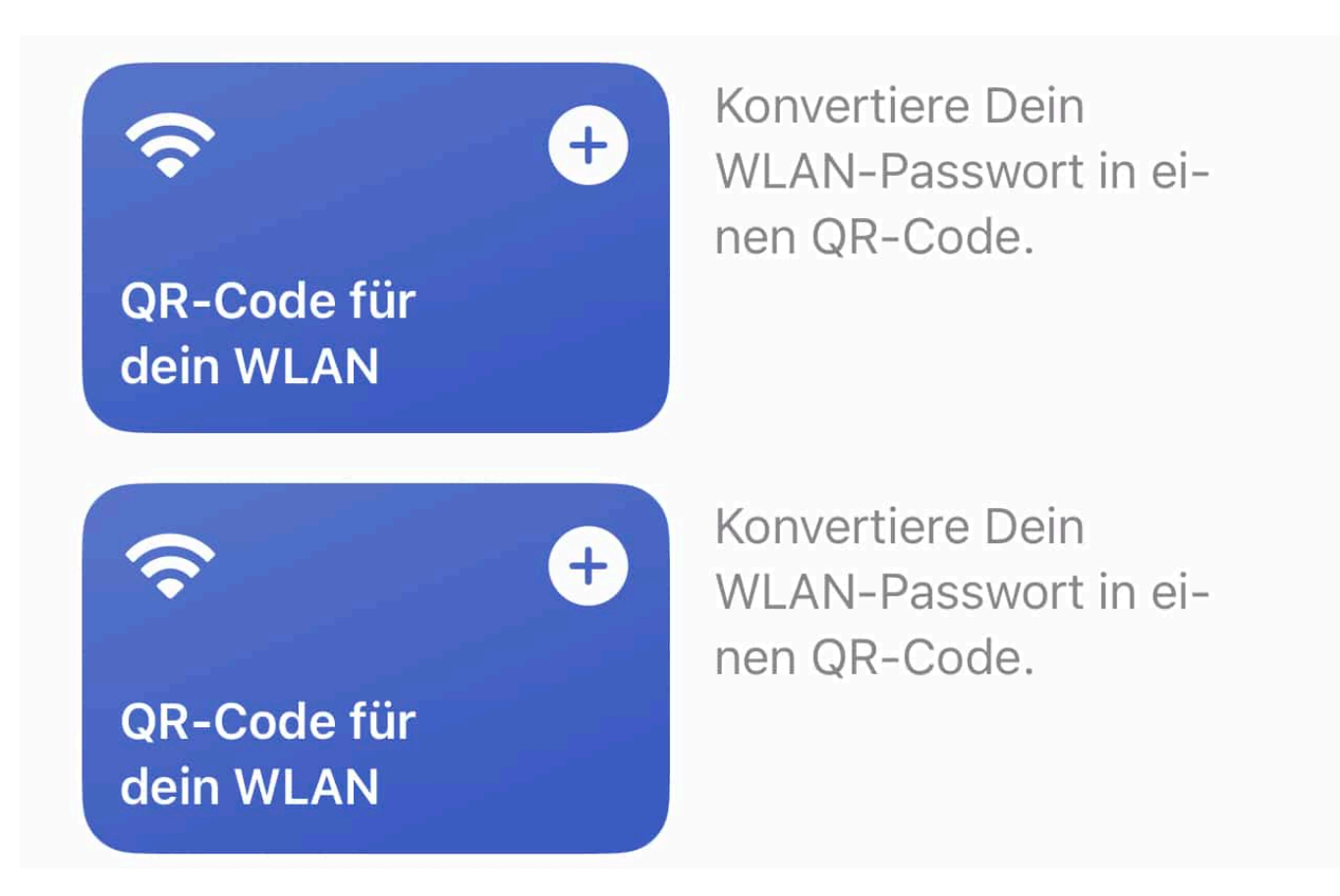

#### **WLAN-Passwort als QR-Code erzeugen bei iOS**

Wenn Ihr Euer WLAN-Passwort komplex wählt, Groß- und Kleinbuchstaben, Zahlen und Sonderzeichen verwendet, dann ist das abtippen ein Graus. Sowohl für Euch bei einem neuen Gerät als auch für diejenigen Benutzer, die in das WLAN kommen müssen. Der einfachste Weg: Erzeugt einen QR-Code und erlaubt so die Eingabe des Kennwortes über die Kamera des Smartphones/Tablets.

- Auf dem iPhone startet die Kurzbefehle-App (bzw. installiert sie, wenn Ihr das noch nicht habt).
- Tippt auf **Galerie** unten rechts.
- Tippt in die Kategorie **Bedienungshilfen**, dann rollt nach unten auf **QR-**

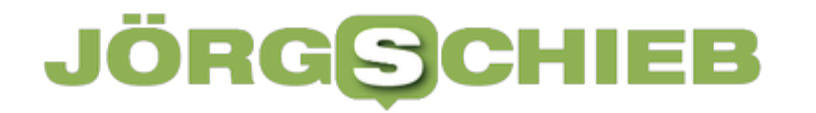

#### **Code für Dein WLAN**.

In diesem ersten Schritt habt Ihr nur einen Kurzbefehl angelegt, der die nötigen Informationen abfragt und daraus einen QR-Code generiert. Um diesen für ein spezielles WLANN anzulegen, müsst Ihr in der Kurzbefehle-App diesen Kurzbefehl antippen:

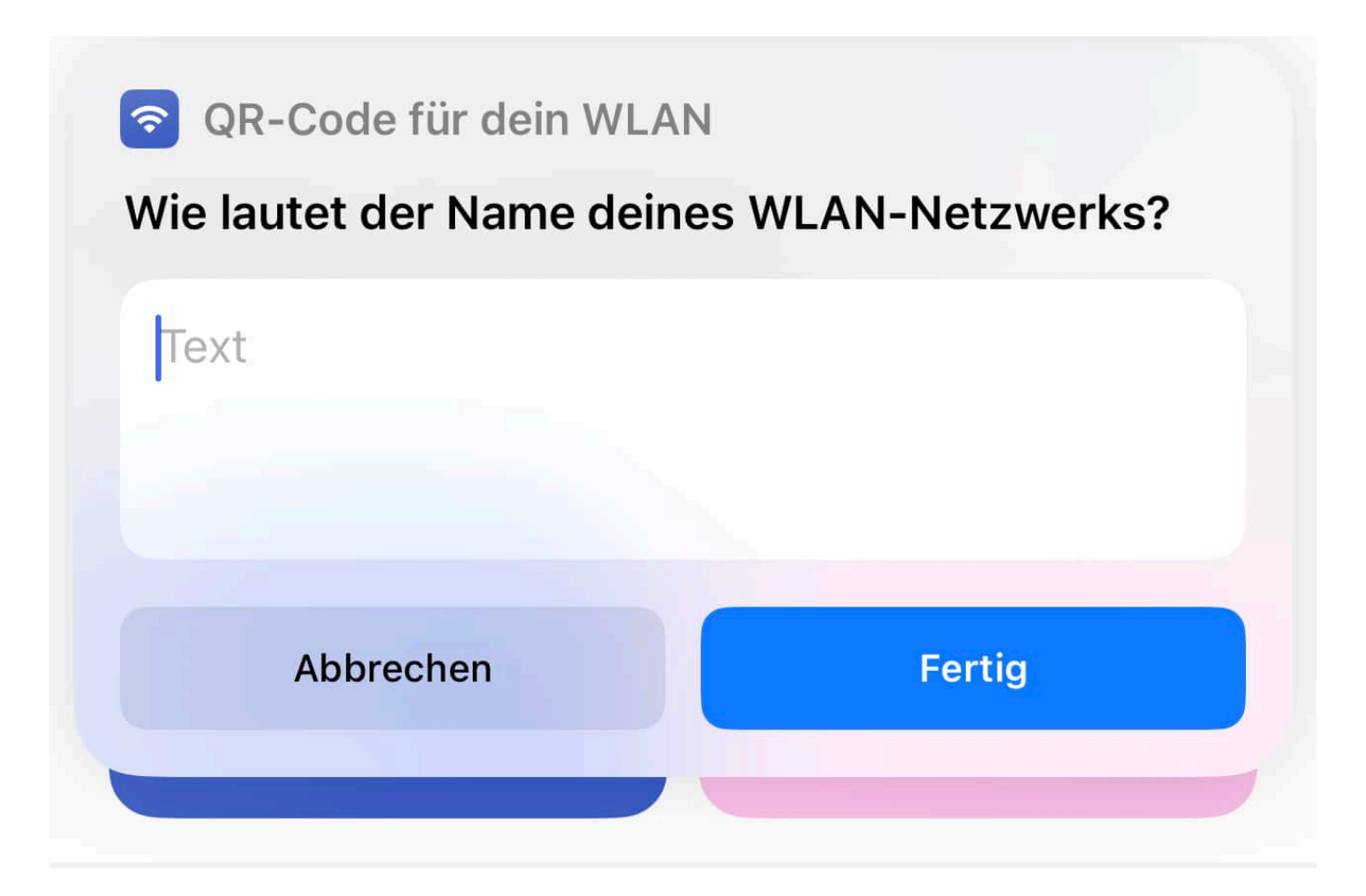

- In den sich dann nacheinander öffnenden beiden Fenstern gebt Ihr erst den **Namen** des WLANs ein, dann das **WLAN-Passwort**.
- Die Kurzbefehle-App generiert jetzt aus diesen Informationen einen QR-Code.
- Den könnt Ihr über das Teilen-Symbol beliebig an an andere Anwender weitergeben: Per E-Mail, Messenger-Dienst oder als Grafik.
- Natürlich könnt Ihr die Grafik auch als Bild abspeichern und dann einem Anwender auf dem Display Eures iPhones zeigen.
- Der Empfänger kann den QR-Code mit der Kamera seines Gerätes scannen und sich dann ohne Eingabe der Zugangsdaten mit dem WLAN verbinden.

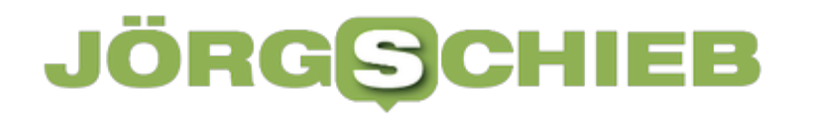

#### **WLAN-Passwort als QR-Code erzeugen bei Android**

Android macht es Euch einfacher, denn es hat die QR-Funktionalität für den WLAN-Zugang bereits im System vorgesehen.

- Ruft die **WLAN-Einstellungen** Eures Gerätes auf.
- Tippt auf das Symbol neben dem WLAN
- Wählt **QR-Code erzeugen**.

**schieb.de** News von Jörg Schieb. https://www.schieb.de

#### **Microsoft Outlook auf Apple MacOS nun kostenlos**

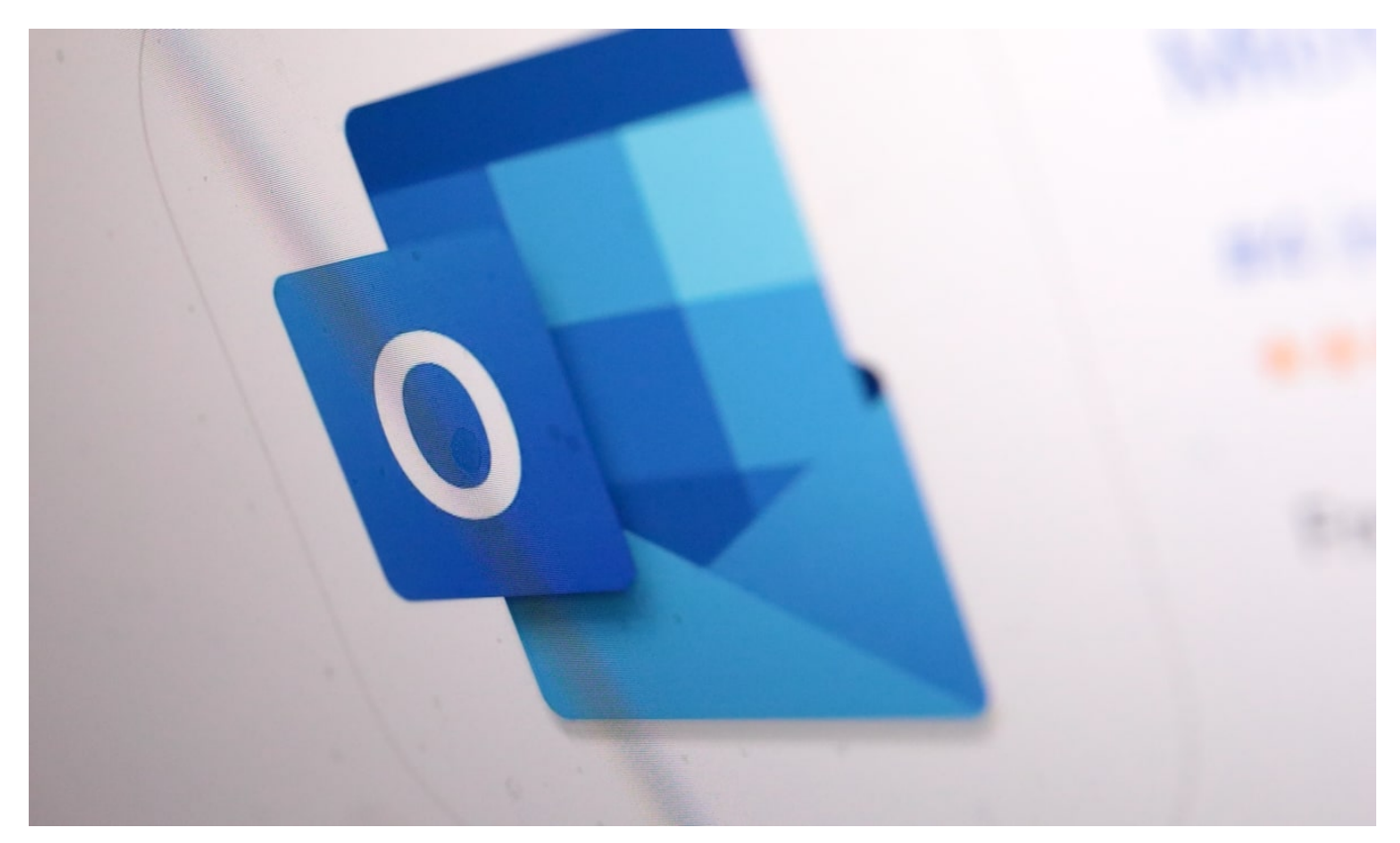

**Kein Abo mehr nötig, auch kein Kauf: Microsoft bietet sein (einst) Edelprodukt Outlook nun für Mac-Nutzer kostenlos an. Mit dem Programm lassen sich E-Mails, Kontakte und Termine verwalten.**

Microsoft bietet Outlook für Mac ab sofort völlig kostenfrei an.

Mit einem **Download aus dem Mac App Store** kann man seine E-Mails und Termine sofort verwalten, ohne ein Microsoft 365 Abo oder eine Lizenz erwerben zu müssen. Um die Funktionen von Outlook in macOS voll auszukosten, hat Microsoft die hilfreiche Handoff-Funktion integriert und es so möglich gemacht, Erinnerungen übergangslos anzeigen zu lassen.

#### **Outlook ohne Lizenz für Microsoft Office**

Microsoft bietet Apple-User nun die Gelegenheit, Outlook auf einem Mac kostenlos zu nutzen - und zwar, ohne dass man ein Microsoft 365 Abonnement und eine Lizenz benötigt. Nutzer können die Software ab sofort aus dem Mac App Store downloaden.

**schieb.de** News von Jörg Schieb. https://www.schieb.de

Trotzdem kann man auf der Website des Unternehmens weiterhin eine Lizenz für die Software zum Preis von 149 Euro erwerben. Darüber hinaus ist es dank Microsofts Entwicklungsmöglichkeiten, die Erinnerungen an Termine im Benachrichtigungs-Center von macOS und die Handoff-Funktion nutzen zu können.

Microsoft bietet ab sofort die Möglichkeit, Outlook auf einem Mac kostenlos zu nutzen. Dafür ist kein Microsoft 365 Abonnement oder eine Lizenz mehr erforderlich. Die Software kann einfach aus dem Mac App Store heruntergeladen werden. Die Integration von Outlook in das macOS-Betriebssystem ermöglicht es, Termine und Erinnerungen auch im Benachrichtigungs-Center von macOS anzuzeigen.

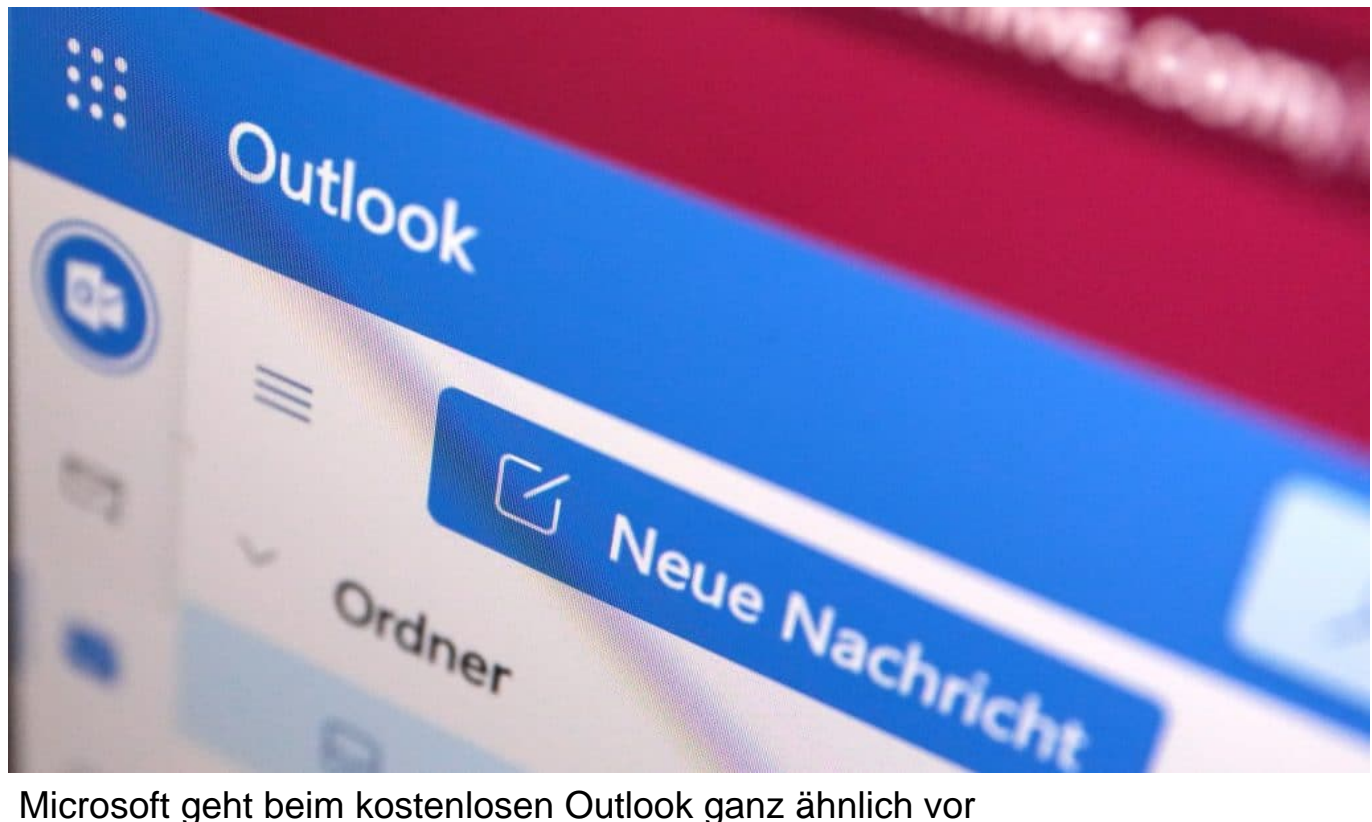

#### **Handoff in Mac-Version von Outlook integriert**

Zudem haben die Entwickler die Handoff-Funktion von Apple eingebaut, die einen nahtlosen Übergang zwischen verschiedenen Geräten ermöglicht. Eine Lizenz für die Software ist jedoch weiterhin auf der Website von Microsoft erhältlich. Microsoft bietet ab sofort die Möglichkeit, Outlook auf einem Mac kostenlos zu nutzen, ohne dass ein Microsoft 365 Abonnement oder eine Lizenz erforderlich

ist.

Dies gab Microsoft-Manager Jeremy Perdue im Outlook Blog bekannt. Die Software kann einfach aus dem Mac App Store heruntergeladen werden. Outlook ist tief in das macOS-Betriebssystem integriert und ermöglicht es, Erinnerungen an Termine im Benachrichtigungscenter von macOS anzuzeigen. Zusätzlich haben die Entwickler von Microsoft auch die Handoff-Funktion von Apple integriert, um einen nahtlosen Übergang zwischen verschiedenen Geräten zu ermöglichen.

Obwohl die Software kostenlos verfügbar ist, kann man immer noch eine Lizenz für den bisherigen Preis von 149 Euro erwerben.

**schieb.de** News von Jörg Schieb. https://www.schieb.de

#### **Microsoft Outlook: Verzögern des Mailversands**

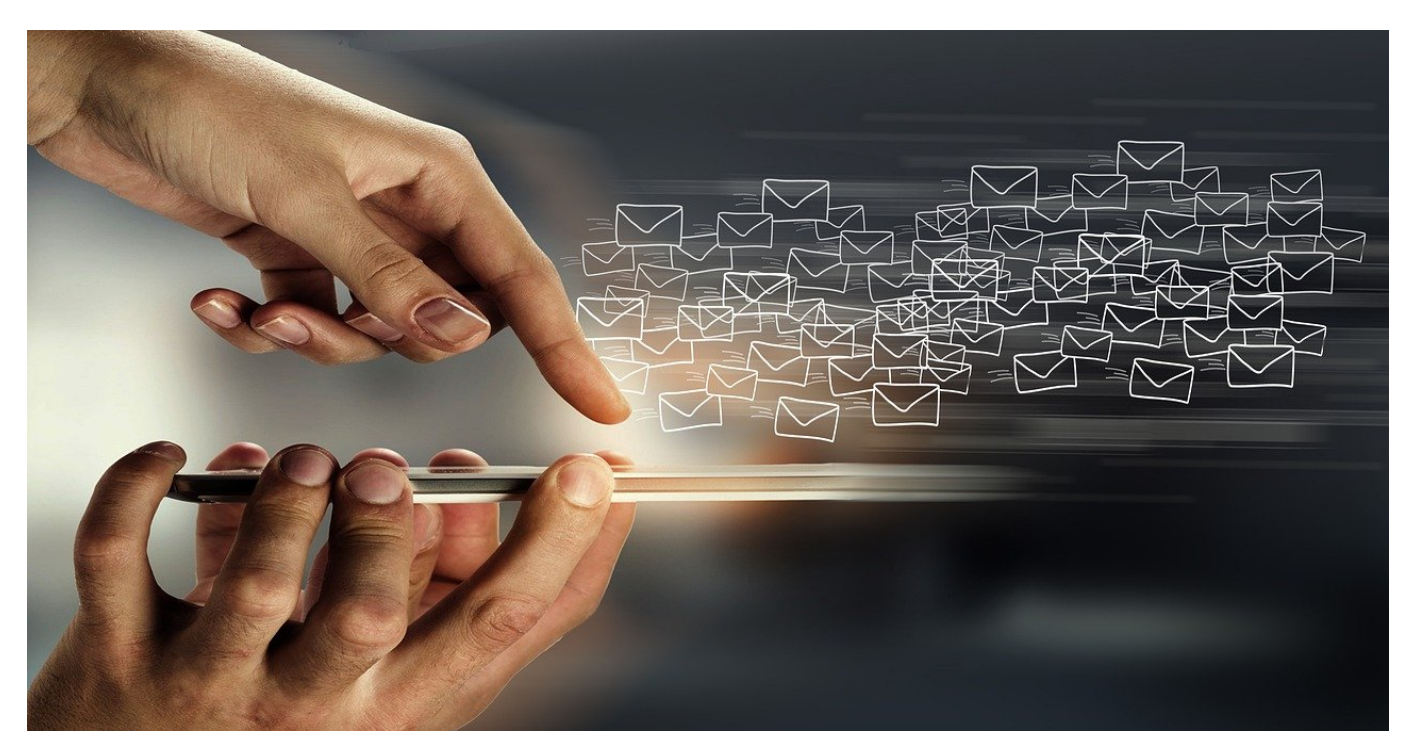

**Es ist zu spät? Eine Sperrfrist ist noch nicht abgelaufen, Ihr wollt die E-Mail aber schon fertig machen, nur noch nicht direkt verschicken? Dann verzögert den Versand!**

#### **Outlook: Verzögerter Versand**

Normalerweise ist eine E-Mail schnell versendet, und das ist gut so. Wenn der Inhalt fertig ist, dann soll sie schließlich auch so schnell wie möglich den oder die Empfänger erreichen. Es gibt aber eben Situationen, in denen Ihr eine E-Mail erst zu einem festen Zeitpunkt losschicken wollt. Beispielsweise, wenn eine Bewerbung erst ab einem Starttermin zulässig ist, Ihr aber zu dem Zeitpunkt keine E-Mail verschicken könnt. Outlook erlaubt den verzögerten Versand von E.Mails, allerdings sehr versteckt.

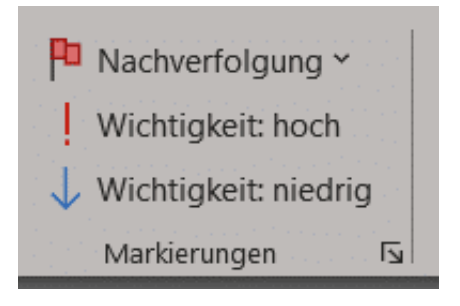

- Öffnet eine neue E-Mail.
- Klickt oben in der Symbolleiste in den Block **Markierungen** (der mit Nachverfolgung beginnt).
- Klickt dann auf den kleinen Pfeil unten rechts im Block.
- Outlook öffnet ein Fenster, in dem Ihr verschiedene Einstellungen vornehmen könnt. Unter anderem könnt ihr durch einen Haken neben **Übermittlung verzögern bis** und der Eingabe des Datums und der Uhrzeit, an dem die E-Mail verschickt werden soll, einen verzögerten Versand einstellen.
- Outlook stellt die E-Mail jetzt in den Postausgang, wartet aber mit dem Versand aber solange ab, bis der konfigurierte Zeitpunkt erreicht ist.
- Hier müsst Ihr allerdings eine wichtige Einschränkung beachten: Outlook nutzt zur Umsetzung eine so genannte Regel. Die läuft auf dem Client, also Eurem lokalen Outlook. Wenn Ihr das Gerät ausschaltet oder Outlook schließt, dann kann der Versand nicht erfolgen!

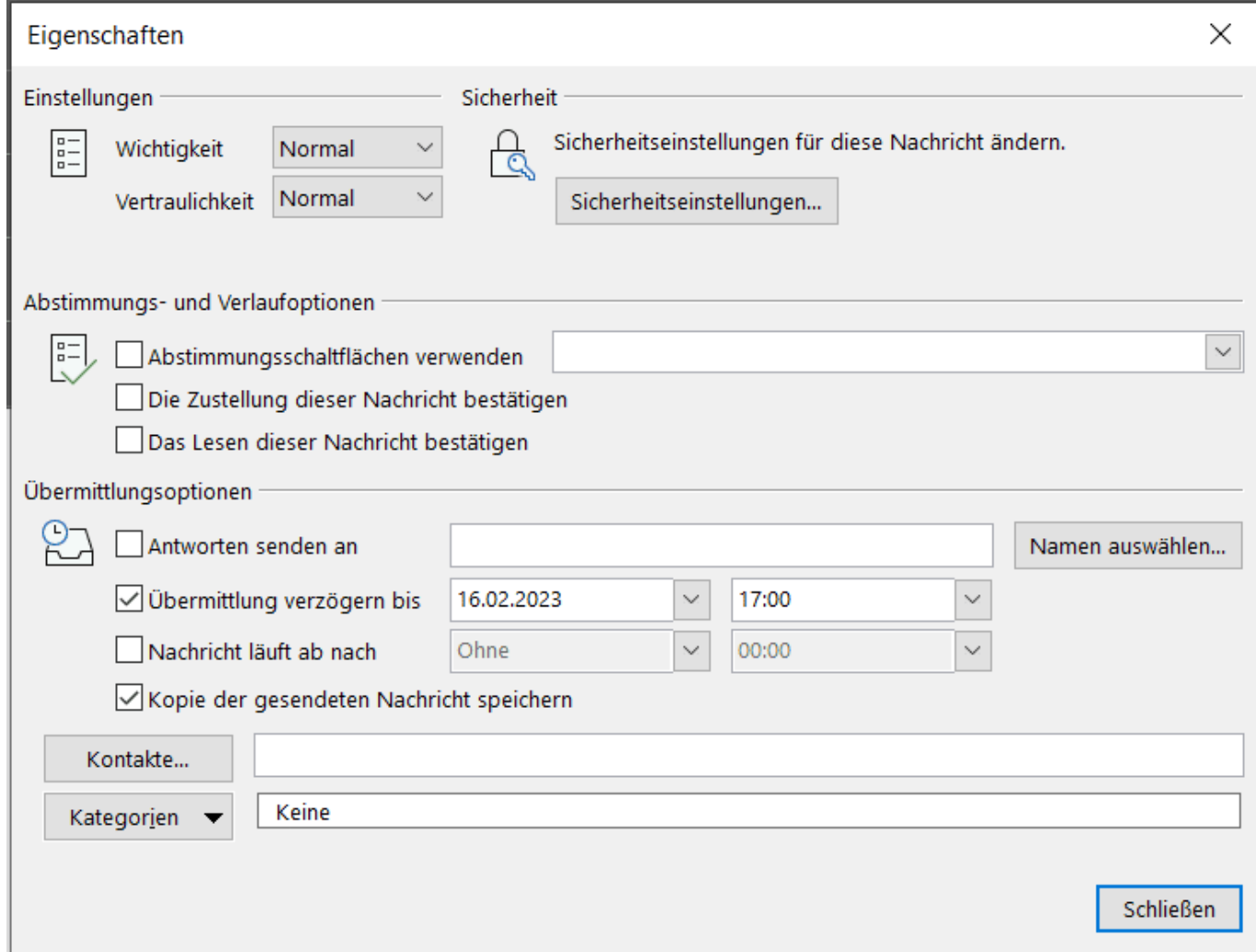

#### **Outlook: Regeln als Automatisierung**

Ihr könnt auch noch weitere Automatisierungen in Outlook per Regeln vornehmen:

- Unter **Datei**, **Regeln und Benachrichtigungen verwalten** könnt Ihr Euch die schon bestehenden Regeln ansehen und neue anlegen.
- Klickt auf **Neue Regel**, dann könnt Ihr aus verschiedenen Vorlagen auswählen, die Outlook schon im Standard an Bord hat.
- **Am häufigsten werdet Ihr** Nachrichten von einem bestimmten Empfänger in einen Ordner verschieben. Beispielsweise die diversen Newsletter, die Ihr abonniert habt, in einen Ordner im Posteingang, den Ihr dann einfach "Newsletter" nennen.
- Ebenfalls ein häufig vorkommende Situation ist es, **Nachrichten mit bestimmten Wörtern im Betreff in einen Ordner** zu verschieben. Dies erlaubt Euch, Mails mit einem Schlüsselwort zu versehen und direkt einordnen zu lassen.
- Wenn Ihr radikal mit einigen E-Mails umgehen wollt, dann könnt Ihr natürlich auch den Papierkorb als Zielordner verwenden: Eine eingehende E-Mail, die die genannten Kriterien erfüllt, wird dann einfach gelöscht.
- Wenn Ihr dann keine passende Vorlage in Outlook findet, dann legt unter **Regel ohne Vorlage anlegen** einfach eine neue Regel an.

**schieb.de** News von Jörg Schieb. https://www.schieb.de

#### **Wie Autokratien Social Media missbrauchen**

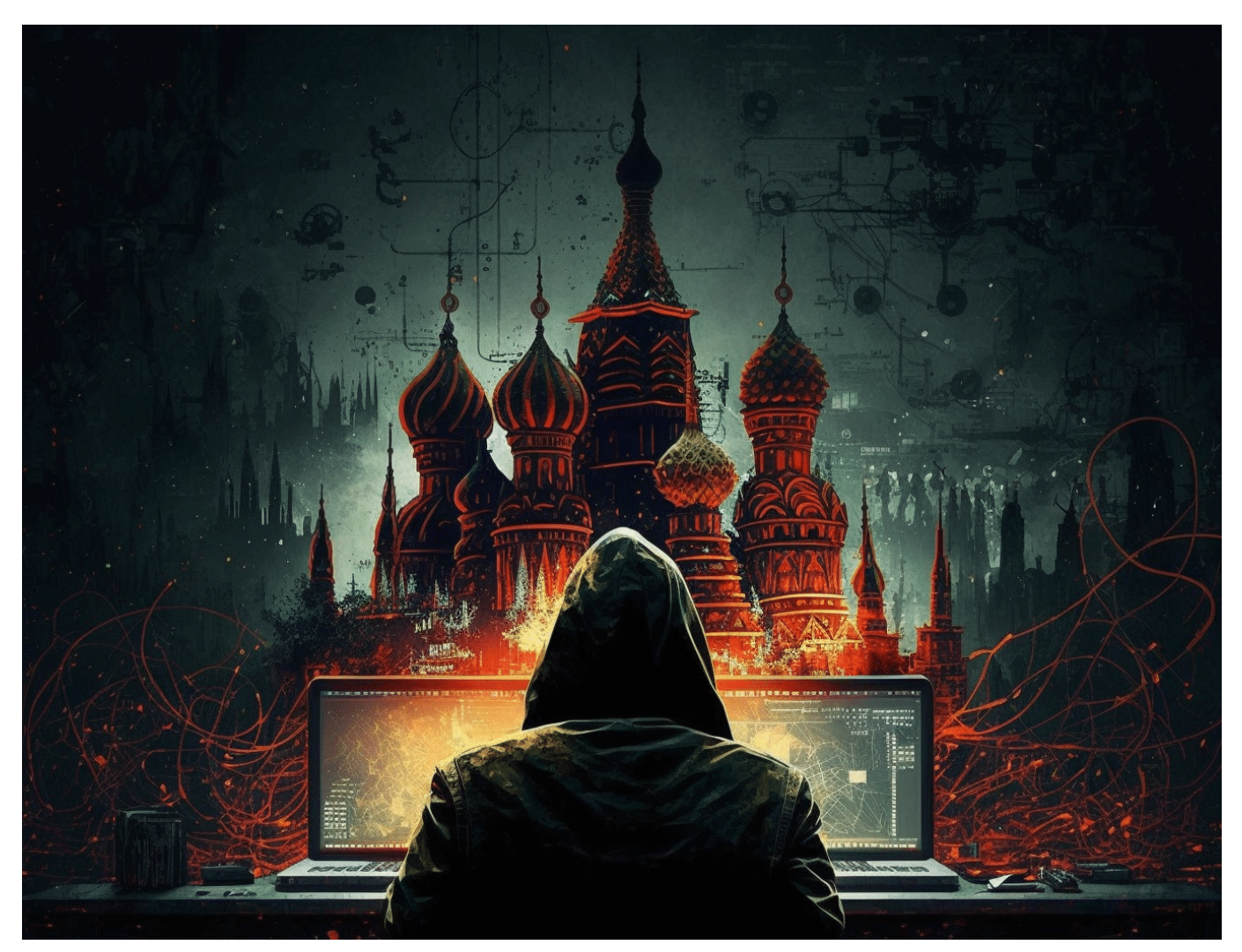

**Autokraten und Populisten weltweit nutzen Social Media immer raffinierter, um Demokratien anzugreifen. Whistleblower warnen: Tech-Konzerne und Politik unternehmen immer noch zu wenig dagegen.**

Russische Trollfabriken engagieren echte Menschen, die im Auftrag Beiträge kommentieren. Das Ziel ist immer: Verunsicherung bei den Menschen im Westen. Zweifel schüren. Gruppen gegeneinander aufbringen.

Das machen russische Gruppen schon lange. Doch soziale Netzwerke unternehmen nicht genug dagegen. Doch das ist keineswegs das Einzige, was gemacht wird. Es wird auch regelrechter Cyberkrieg durchgeführt: Spionieren, Hacken, Lahmlegen, Erpressen. Auch das gehört zum Handwerk der russischen Kriegsführung.

**schieb.de** News von Jörg Schieb. https://www.schieb.de

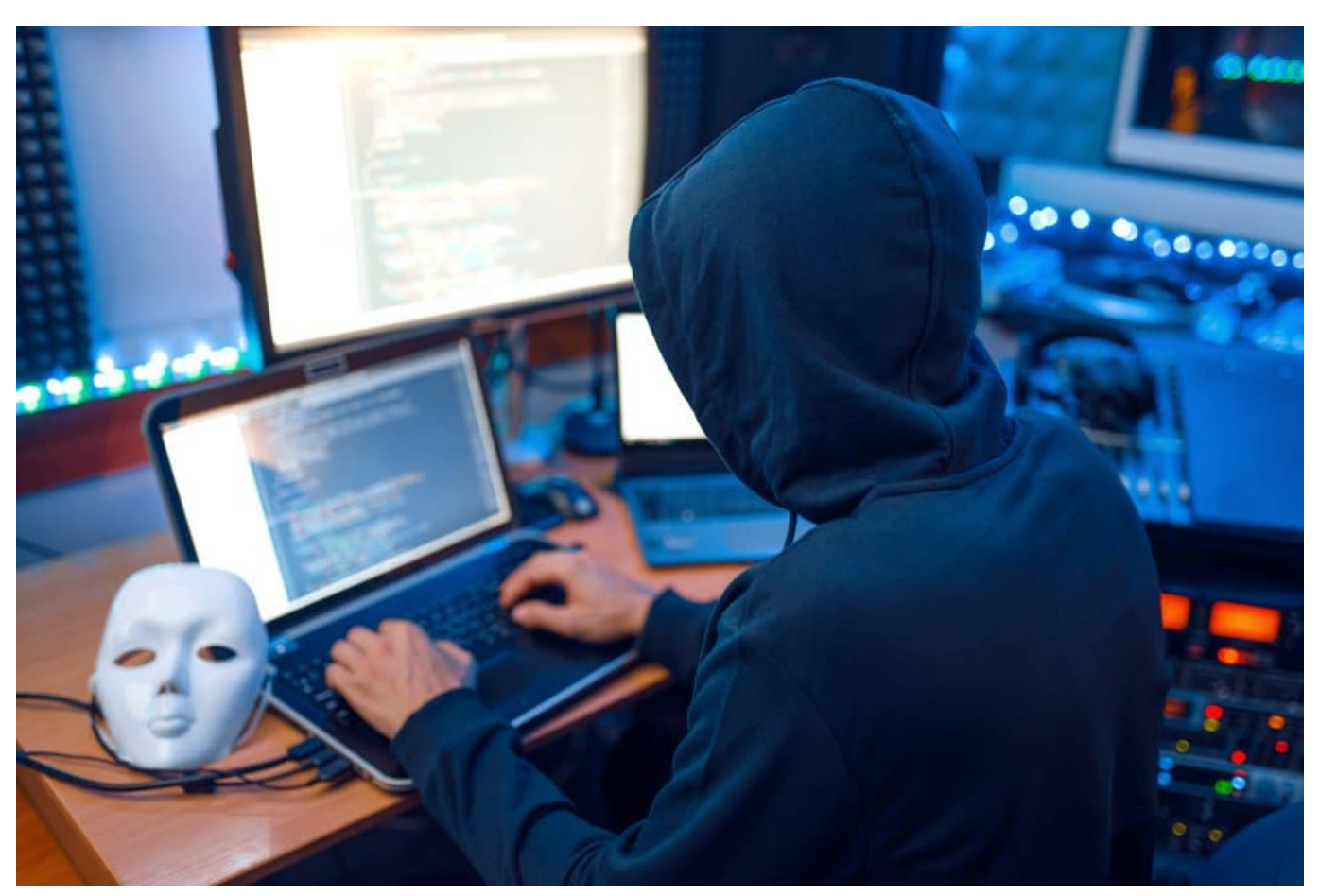

Hackangriffe gehören leider an die Tagesordnung

#### **Facebook betreibt Aufwand - aber zu wenig**

Man kann nicht sagen, dass Facebook, Twitter, Youtube und Co. nichts täten – aber ganz offensichtlich unternehmen sie zu wenig. Auch wenn Facebook behauptet, ein Heer von 40.000 Mitarbeitern weltweit zu beschäftigen, um all den Desinformationen Herr zu werden. Aber angesichts von mittlerweile über drei Milliarden regelmäßigen Nutzern allein auf Facebook scheint das schlicht eine unterbesetzte Aufsichtsmacht zu sein.

Erst recht, wenn Staaten wie Russland oder andere nicht nur Trollfabriken mit echten Menschen einsetzen, die rund um die Uhr Desinformation posten und Stimmung machen, sondern auch noch Bots, die das ebenso intensiv tun. Mithilfe von KI werden Profilfotos erzeugt, die echt aussehen, Namen erzeugt, die echt klingen, und Texte, Behauptungen oder Fotos verteilt, die einem bestimmten Zweck dienen.

Das macht aber keineswegs nur Russland so, auch in Aserbaidschan wird das so

gemacht und in vielen anderen Ländern. Auch wenn Facebook oder Twitter auffällige Konten sperren: Es rücken blitzschnell neue nach. Ein nahezu aussichtsloser Kampf. Solange sich jeder anonym in Social Media Diensten anmelden kann und keiner Konsequenzen befürchten muss, wird das so bleiben, fürchte ich.

#### **Team Jorge aus Israel manipuliert Wahlen**

Man muss sagen: Es sind ja keineswegs nur russische Trollfabriken, die Stimmung machen und Wahlen manipulieren. Vor einigen Wochen wurde ebenfalls durch Recherchen aufgedeckt: Eine Firma aus Israel manipuliert auf Bestellung und gegen Bezahlung Wahlen in aller Welt.

Ein Team namens "Jorge" ist exzellent organisiert. Sie können regelrecht fabrikartig Fake-Accounts auf Social Media. Sie erstellen auf Knopfdruck Tausende von Fake-Accounts auf Social Media. Ihnen stehen dazu 30.000 Avatare, also Bilder mit Biografien für diese Fake-Accounts zur Verfügung.

Selbst die Zwei-Faktor-Authentifizierung über Smartphone, die heute beim Einrichten neuer Accounts üblich ist, können die Experten wohl aushebeln. Es ist beängstigend. Über diese Fake Accounts lassen sich dann fabrikartig Falschnachrichten oder Gerüchte in den Social Media Kanälen verbreiten. Die Truppe lehnt lediglich Aktionen in Israel ab, wollen sich ebenso wenig in US-Regierungspolitik einmischen und nichts gegen Putins Russland unternehmen.

Alles andere ist denkbar. Laut eigenen Angaben hat das Unternehmen bereits in 33 Wahlen eingegriffen und erfolgreich manipuliert. Wer zahlt, gewinnt Wahlen.

#### **JÖRGSC** IIEB

**schieb.de** News von Jörg Schieb. https://www.schieb.de

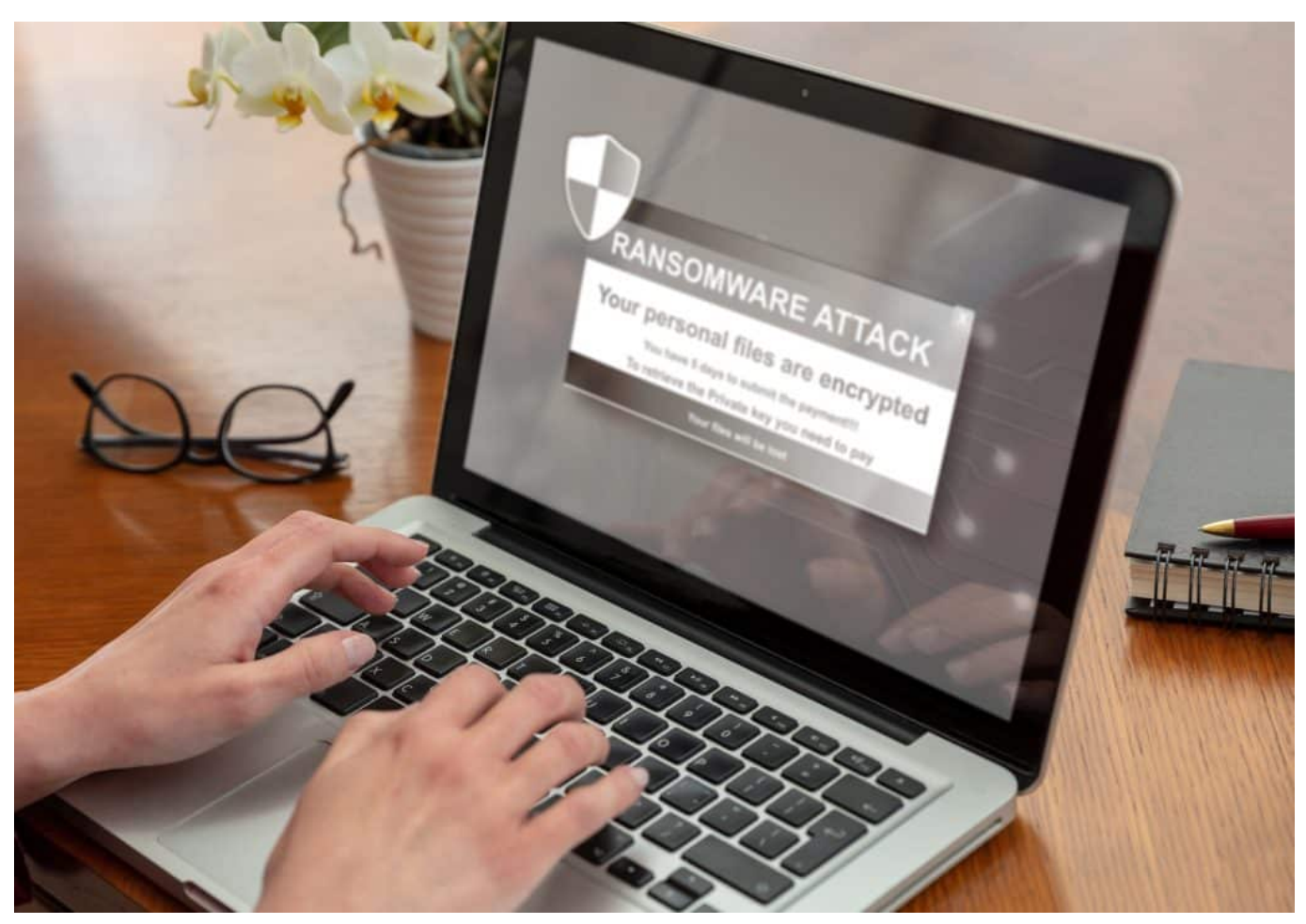

Ranomware Angriffe: Die Zahl nimmt zu, der Schaden wird immer größer

#### **Cyberkrieg gegen Infrastruktur**

Insbesondere Russland nutzt das Netz aber auch, um seinen aktuellen Angriffskrieg gegen die Ukraine zu unterstützen.

Es wird alles angegriffen, was sich angreifen lässt – vor allem Infrastruktur. Einige erinnern sich vielleicht, dass vor wenigen Wochen die Webseiten einiger deutscher Flughäfen ausgefallen sind: Das waren sogenannte Denial-of-Service-Attacken (**DDoS**), bei denen massenweise Aufrufe auf Server orchestriert werden – und die Server brechen unter der Last zusammen.

Ein russisches Kollektiv namens "Russian Anonymous" hat sich dazu bekannt. Russische Hacker greifen Satelliten an, legen Windräder lahm und greifen kleinere, mittlere und größere Betreiber von Infrastruktur an. Es geht darum herauszufinden, wo es Schwachstellen gibt – aber auch, durch ständige Angriffe eine Verunsicherung in der Bevölkerung zu erzeugen.

Eine Taktik der ständigen Nadelstiche. Am folgenreichsten sind allerdings solche Angriffe, bei denen alle Daten verschlüsselt werden, Sever lahmgelegt sind – und Lösegeld gefordert wird. Sogenannte "Ransomware"-Angriffe. Die haben in den letzten zwei, drei Jahren enorm zugenommen – und viele werden aus Russland gesteuert.

#### **Erfolg gegen Ransomware-Netzwerk**

Vor einigen Tagen ist es gelungen, ein international agierendes Netzwerk aufzudecken, das für eine Vielzahl solcher Angriffe zuständig ist, darunter zum Beispiel auch für den Angriff auf die Uniklinik Düsseldorf vor einigen Jahre. Der Geheimdienst FSB und die Söldnertruppe "Wagner" sollen dahinterstecken.

Dabei wurden Beteiligte gefasst, die teilweise auch in Düsseldorf oder in der Ukraine wohnen. Die Bande ist für eine Vielzahl solcher gezielten Angriffe und Erpressungen verantwortlich. Solche Erfolge sind leider selten, weil die Täter meistens im Ausland sitzen – und in Russland darf die Polizei wohl derzeit nicht mit Amtshilfe rechnen.

Die Angriffe haben aber in den letzten Monaten dramatisch zugenommen. Sie sind sogar ein Geschäft, weil viele Erpresste zahlen – obwohl Experten und Polizei davon abraten. Auch viele Behörden sind von solchen Angriffen betroffen. Nach meiner Beurteilung sind wir viel zu schlecht gerüstet. Angriffe jeder Art gelingen viel zu einfach.

Die Mitarbeiter erkennen Angriffe nicht. Und wissen auch nicht, was zu tun ist, wenn Angriffe erfolgen. Es gibt keinen guten Plan B. Manchmal hapert es sogar n Backups. Auf solcherlei Angriffe müssten wir alle, nicht nur in der kritischen Infrastruktur, besser vorbereitet sein.

https://youtu.be/mEsDEVAgUKg

#### **JÖRGSC** IIEB

**schieb.de** News von Jörg Schieb. https://www.schieb.de

#### **Mensch oder Maschine: Was ist eigentlich der Turing Test?**

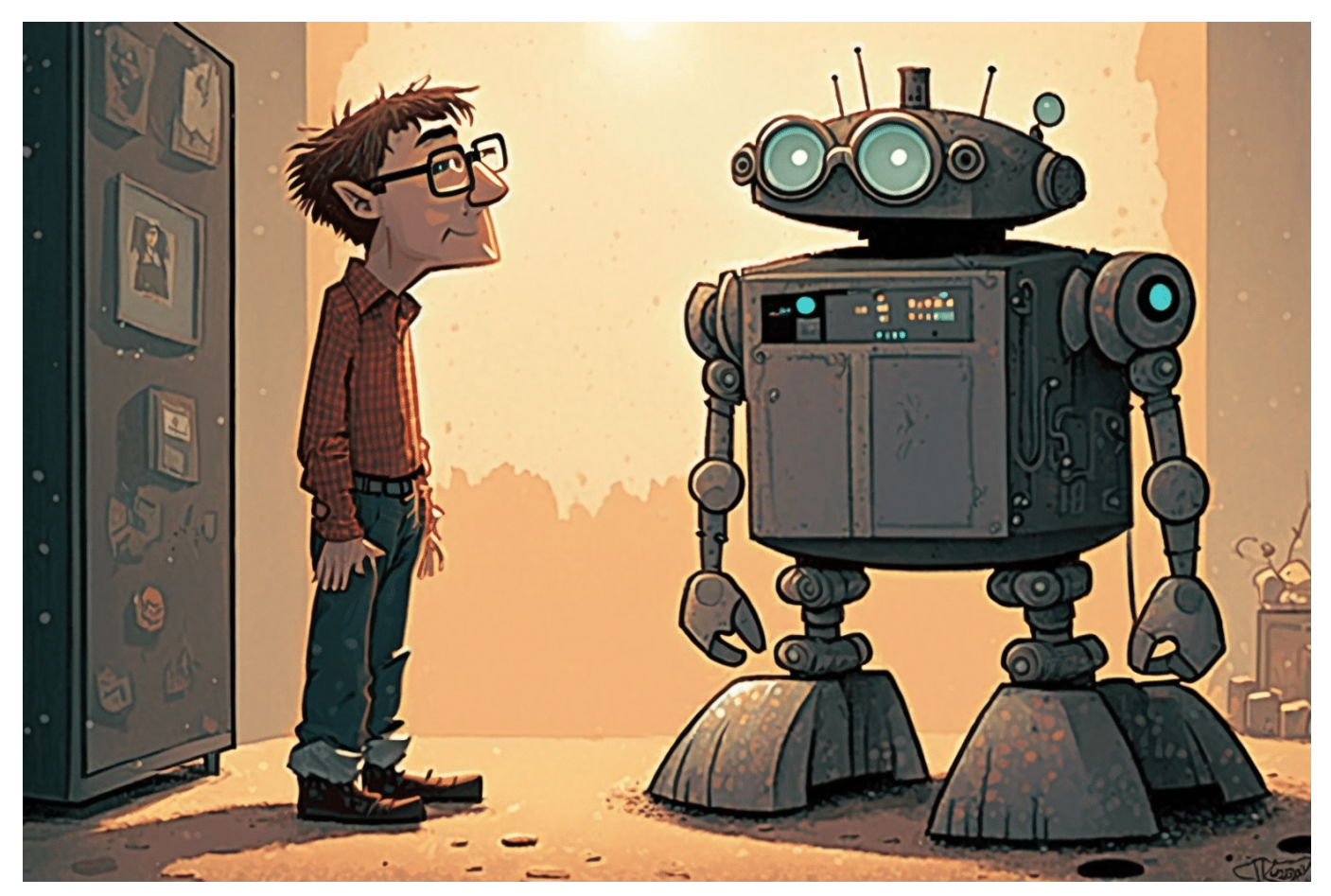

**Seitdem Chatbots wie ChatGPT und andere so populär geworden sind, hört man wieder häufiger vom berühmten Turing Test. Den gibt es bereits seit den 60er Jahren - und ChatGPT hat ihn bestanden.**

Kommuniziere ich gerade mit einem Menschen oder einer Maschine?

Die Frage stellt sich bei persönlichem Gegenüber nicht. Gewöhnlich sehen wir unseren Gesprächspartnern, während wir uns mit ihm oder ihr unterhalten. Egal, ob in einem "echten" Gesprächs, also vis-à-vis oder in einem Video-Chat. Und auch, wenn manche Menschen – Politiker etwa oder Manager – manchmal wie eine Maschine zu reden scheinen, so reicht der schiere Anblick der Biomasse, dass wir uns sicher sind: Wir reden mit einem Menschen.

#### **Eine Frage wird wichtiger: Mensch oder Maschine?**

Doch Gesprächssituationen haben sich verändert. Seit Corona haben sich so ziemlich alle – selbst die Kleinsten unserer Gesellschaft – daran gewöhnt (gewöhnen müssen), mit anderen über Video-Meetings zu sprechen. Das ist schon etwas völlig anderes. Erst recht, wenn wir mit anderen chatten. Per Messenger zum Beispiel. Dann lesen wir nur noch, was der oder die andere am anderen Ende der virtuellen Leitung schreibt.

Aber ist das ein Mensch oder eine Maschine?

Im Zeitalter von "intelligenter" werdenden Chat-Bots bekommt diese Frage eine erfrischende Aktualität. Wie können wir wissen, ob wir gerade mit einem Menschen oder einem Chat-Bot kommunizieren?

Eine Frage, die wir uns in Zukunft öfter werden stellen müssen – und werden

**schieb.de** News von Jörg Schieb. https://www.schieb.de

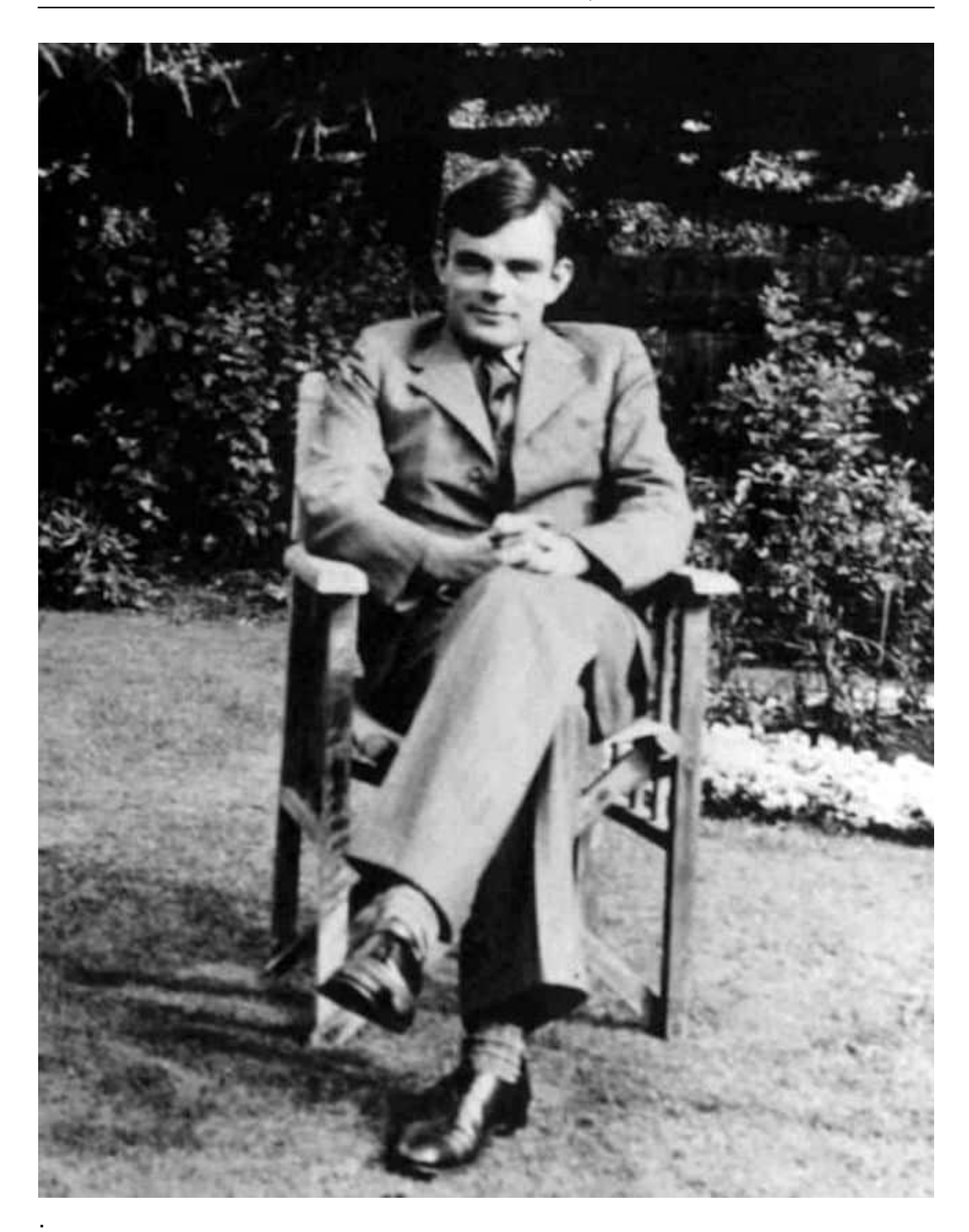

#### **Alan Turing und sein Test**

Aber wer hätte gedacht, dass diese Fragestellung gar nicht neu ist? Schon im Jahr 1950 ist der britische Mathematiker, Logiker und Kryptoanalytiker Alan Mathison Turing, dem der wunderbare und in jeder Hinsicht sehenswerte Film "The Imitation Game" gewidmet ist, auf den heute so aktuell wie zwingenden wirkenden Gedanken gekommen, genau diese Frage zu stellen: Besitzt ein Computer ein dem Menschen gleichwertiges Kommunikationsvermögen?

Wer das herausfinden möchte, vollzieht den nach dem Erfinder benannten **Turing Test**. Im Zuge dieses Tests führt ein menschlicher Fragesteller, über eine Tastatur und einen Bildschirm – ohne jeden Sicht- und Hörkontakt –, eine Unterhaltung mit zwei ihm unbekannten Gesprächspartnern.

Der eine Gesprächspartner ist ein Mensch, der andere eine Maschine. Kann der Fragesteller nach der intensiven Befragung nicht sagen, welcher von beiden die Maschine ist, hat die Maschine den **Turing-Test** bestanden. Der Maschine wird dann ein dem Menschen ebenbürtiges unterstellt.

Der Turing-Test gilt quasi als die Hürde schlechthin, ob ein Computer (oder ein KI-System) eindeutig als am Ende Maschine, die sie ist, identifiziert werden kann – oder eben auch nicht. Die Fähigkeit eines Modells, kohärente und kontextgerechte Antworten auf eine Vielzahl von Fragen zu geben, zeigt, dass es die menschliche Sprache auf einem Niveau versteht, das mit dem eines Menschen vergleichbar ist.

#### IEB **JORGSC**

**schieb.de** News von Jörg Schieb. https://www.schieb.de

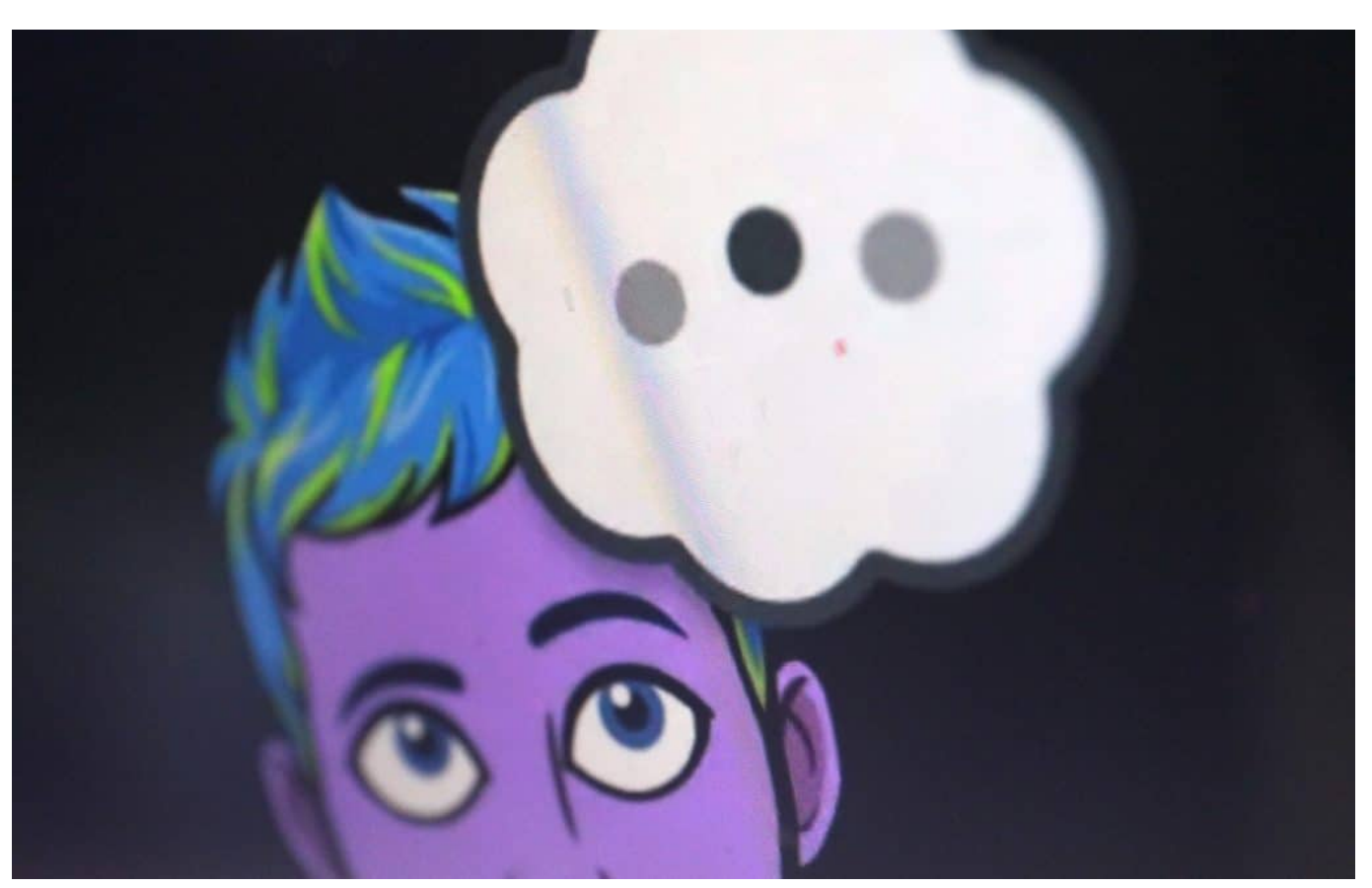

 Snapchat führt einen KI-Chatbot ein: "My AI" soll zum neuen Freund der User werden

#### **ChatGPT besteht den Turing Test**

ChatGPT hat den Turing-Test bereits erfolgreich bestanden.

Das verwundert nicht, hat ChatGPT mittlerweile sogar ein Medizinexamen und die Zulassung als Rechtsanwalt geschafft Viele Menschen würden den Unterschied nicht gleich erkennen, ob sie gerade mit einem Menschen "reden" oder mit einer Maschine. Die mitunter recht formale Sprache gibt erste Hinweise, aber die Art und Weise, wie ChatGPT antwortet, lässt nicht zwingend den Gedanken aufkommen, mit einer Maschine zu kommunizieren.

Alan Turing wäre zweifellos beeindruckt, könnte er sehen, wozu KI-Systeme heute fähig sind. Es hat allerdings über 70 Jahre gedauert, bis der Turing-Test erstmals bestanden wurde.

Unbedingt!

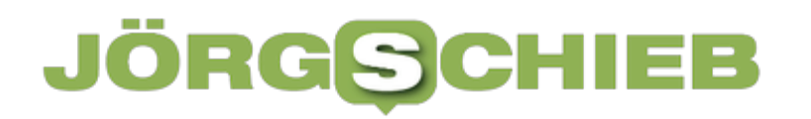

**schieb.de** News von Jörg Schieb. https://www.schieb.de

https://youtu.be/56kbryM17TQ

**schieb.de** News von Jörg Schieb. https://www.schieb.de

#### **ARD-Dokumentation enthüllt: Trollfabriken nutzt Facebook für Propaganda**

Die Machtmaschine - Wie Facebook und Co. Demokratien gefährden · Bild: WDR

#### Die Machtmaschine - Wie Facebook und Co. Demokratien gefährden

07.03.2023 · Dokus im Ersten · Das Erste

**Es ist allgemein bekannt, dass Russland Trollfabriken betreibt: Dort arbeiten Menschen, die gegen Bezahlen auf Social Media Plattformen Stimmung machen und Desinformation verbreiten. Eine aktuelle Doku zeigt, wie ausufernd das betrieben wird.**

Die ARD-Dokumentation mit dem Titel "**Die Machtmaschine**", zu finden in der ARD Mediathek, hat enthüllt, wie Russland Facebook für seine Propaganda ausnutzt. Die Dokumentation zeigt auf, wie Russland gezielt Falschinformationen über Facebook verbreitet, um Aufmerksamkeit zu erregen und die öffentliche Meinung zu beeinflussen.

#### **Facebook nutzt Facebooks Algorithmen für seine Zwecke**

44 Min.

**schieb.de** News von Jörg Schieb. https://www.schieb.de

Zu sehen ist in der spannenden und aufschlussreichen Doku, wie Russland Facebook-Algorithmen ausnutzt, um seine Botschaften gezielt an bestimmte Gruppen zu verbreiten. Facebook-Algorithmen nutzen Daten wie Alter, Geschlecht, Standort und Interessen, um Werbung und Inhalte zu personalisieren. Russland nutzt diese Informationen, um gezielt falsche Informationen an Gruppen zu verbreiten, die anfällig für diese Art von Propaganda sind.

Ein Beispiel, das in der Dokumentation vorgestellt wurde, ist die Verbreitung von Falschinformationen über den Corona-Impfstoff von Pfizer. Russland nutzte Facebook, um gezielt falsche Informationen über den Impfstoff zu verbreiten, um Zweifel an dessen Wirksamkeit zu schüren. Die Dokumentation zeigt auch, wie Russland Facebook-Gruppen nutzt, um seine Propaganda zu verbreiten und wie diese Gruppen von Facebook nicht ausreichend überwacht werden.

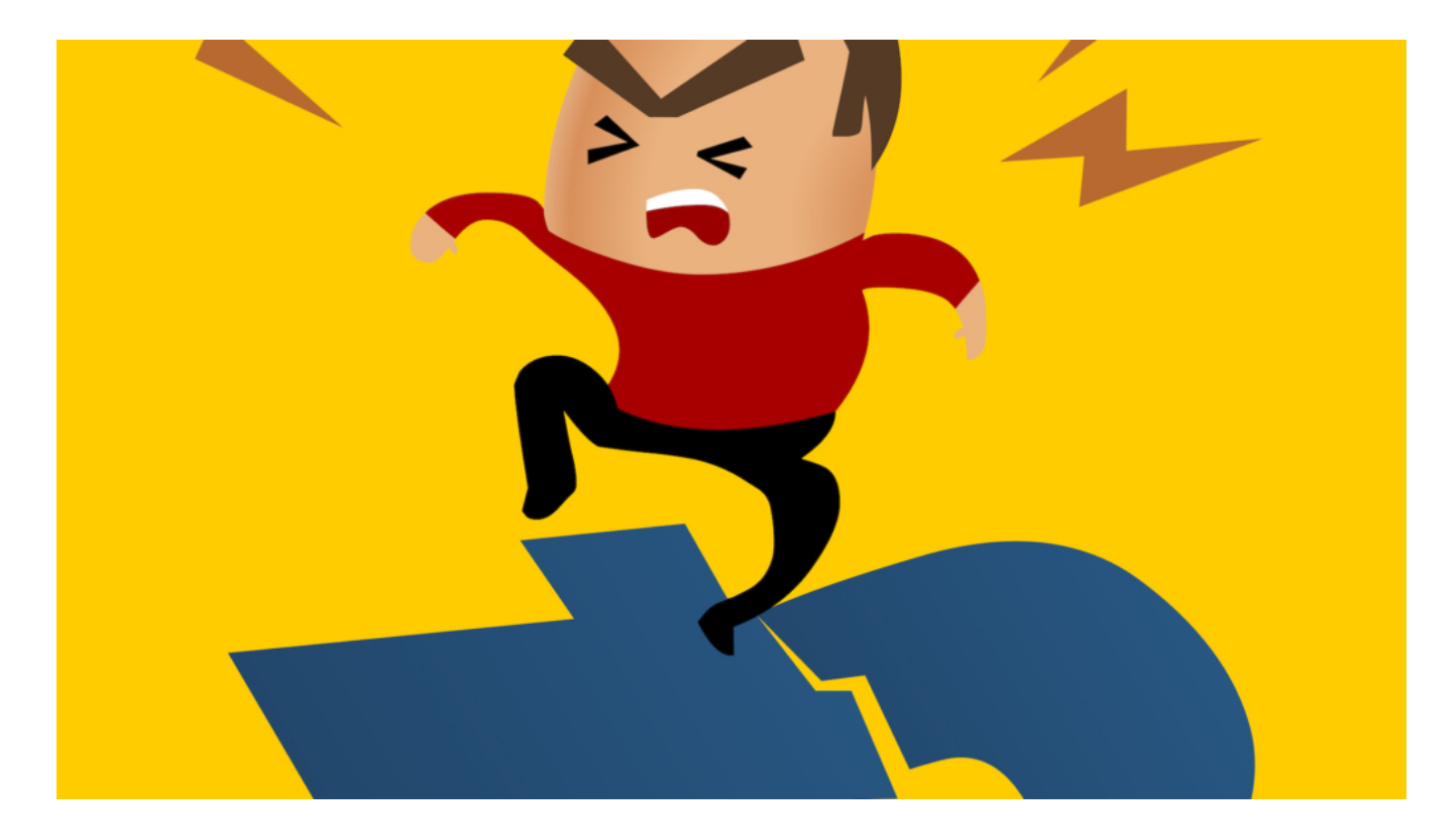

#### **Propaganda auch in anderen Ländern**

Aber nicht nur Russland nutzt die Möglichkeiten, die Plattformen wie Facebook bieten. Auch andere Länder nutzen Facebook für ihre Propaganda. Ein Beispiel ist die Verbreitung von Falschinformationen über die US-Wahlen im Jahr 2020 durch China. Die Dokumentation zeigt auf, wie China Facebook-Gruppen nutzt, um gezielt falsche Informationen über den damaligen Präsidenten Donald Trump

zu verbreiten.

Die Dokumentation stellt die Frage, wie Facebook mit diesen Problemen umgehen soll. Facebook hat in der Vergangenheit Maßnahmen ergriffen, um die Verbreitung von Falschinformationen zu reduzieren. Zum Beispiel hat Facebook im Jahr 2020 eine Gruppe von Faktenprüfern eingesetzt, um Falschinformationen über die US-Wahlen zu überprüfen. Facebook hat auch Maßnahmen ergriffen, um die Verbreitung von Falschinformationen über den Corona-Impfstoff zu reduzieren.

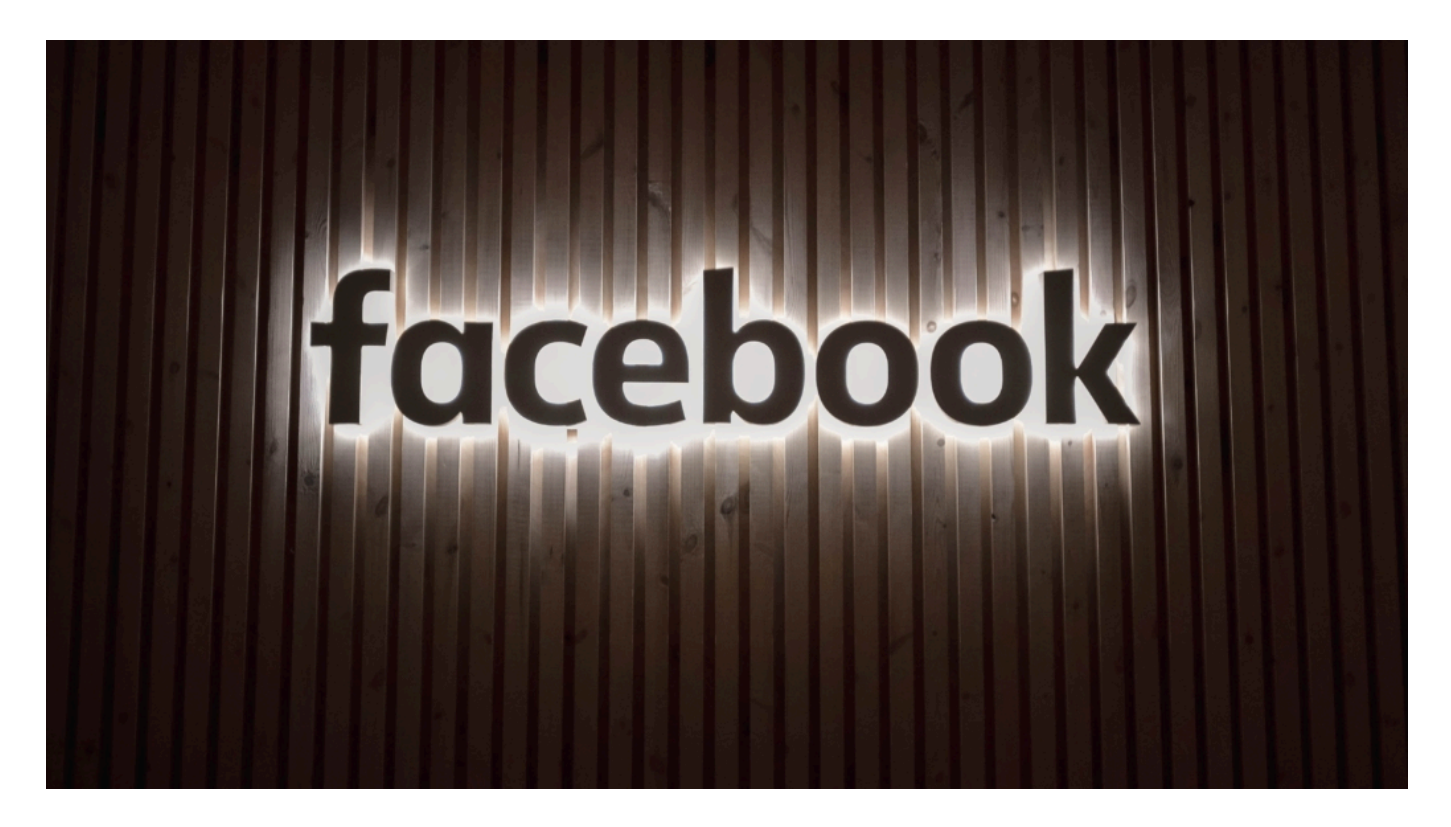

#### **Unzureichende Maßnahmen**

Unzureichende Maßnahmen, um die Verbreitung von Propaganda auf Facebook zu stoppen.

Die Macher der Dokumentation raten, dass Facebook mehr in die Überwachung von Gruppen investieren sollte, die für die Verbreitung von Propaganda genutzt werden. Die Dokumentation schlägt auch vor, dass Facebook mehr tun sollte, um Falschinformationen über den Corona-Impfstoff zu bekämpfen.

Lügen haben eine bessere Chance auf Aufmerksamkei als die Wahrheit. Es ist wichtig, dass wir uns bewusst machen, dass Propaganda und

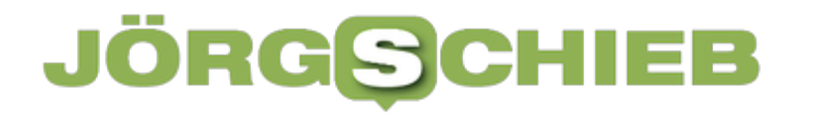

Falschinformationen auf Facebook verbreitet werden und dass wir kritisch hinterfragen müssen, was wir online lesen und teilen. Es liegt auch in der Verantwortung von Facebook, seine Plattform sicherer zu machen und Maßnahmen zu ergreifen, um die Verbreitung von Propaganda und Falschinformationen zu reduzieren.

**schieb.de** News von Jörg Schieb. https://www.schieb.de

#### **Dateien retten: Vorgängerversionen wiederherstellen**

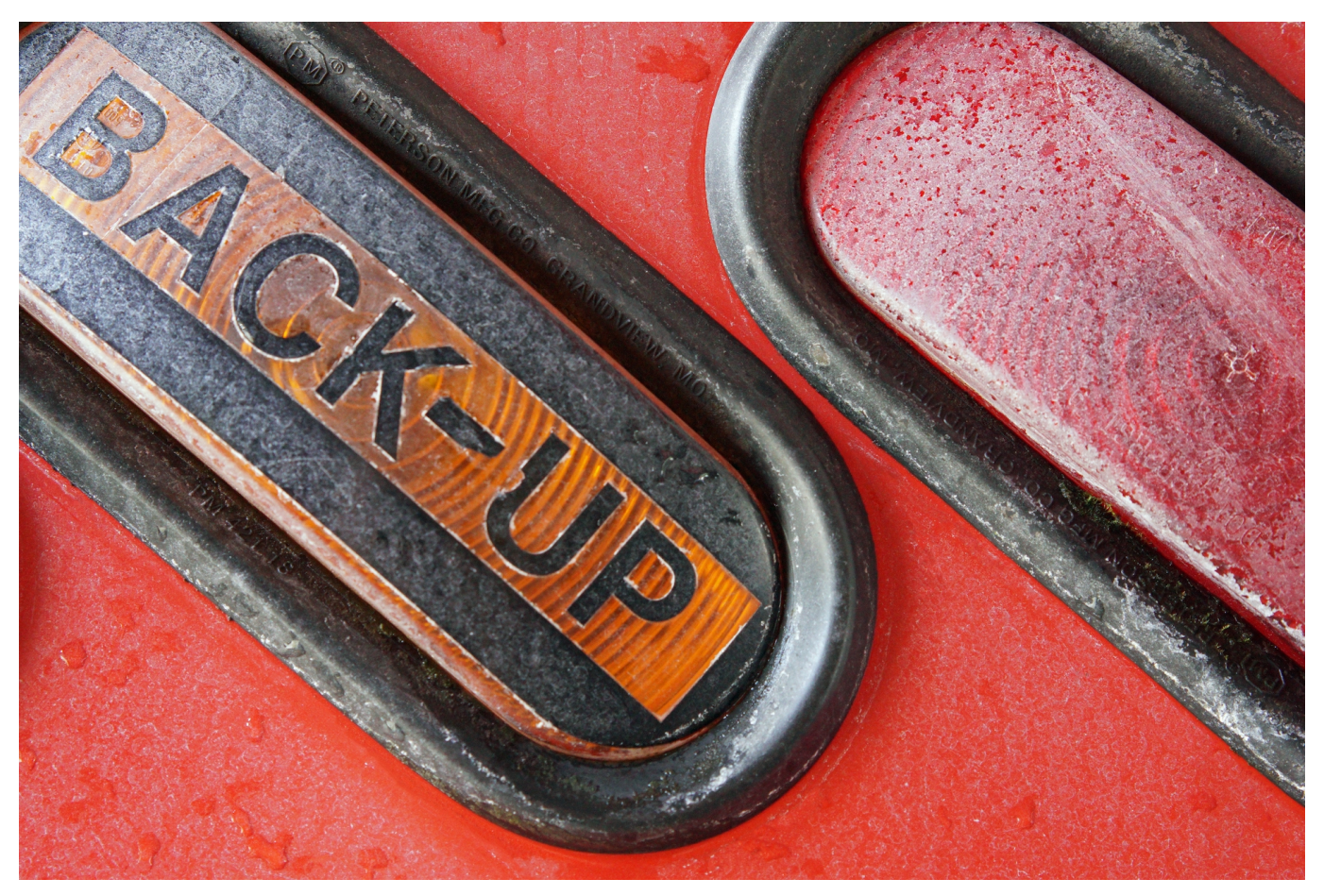

**Sicherheitskopien sind toll. Ihr habt Eure Dateien sicher verfügbar. Dumm nur, wenn jemand die Datei verändert und Ihr das nicht merkt. Das ist unter Windows aber kein wirkliches Problem!**

#### **Einschalten des Dateiversionsverlaufs**

Dateien nutzt Ihr nicht alleine, sondern oft auch in der Zusammenarbeit mit anderen Anwendern. Wo früher noch das Hin- und Herschicken der Dateien normal war, macht Ihr das heute meist über eine Dateifreigabe: Die Datei bleibt bei Euch auf der Festplatte (oder Eurem Cloud-Speicher). Die anderen Anwender greifen dann über die Freigabe auf dieselbe Datei zu. Der Nachteil: Ihr merkt nicht, wenn Änderungen vorgenommen werden, und oft sind die gar nicht gewünscht: Beispielsweise, wenn ein Anwender in einer Datei Änderungen ausprobiert (die aber gar nicht speichern will), die automatische Speicherung aber eingeschaltet ist.

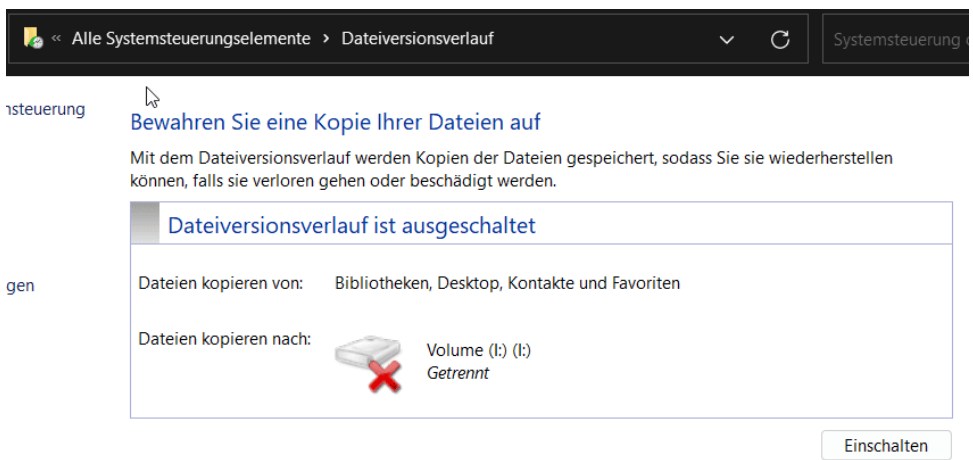

Hier hilft es bei Windows, den Dateiversionsverlauf einzuschalten:

- Gebt im Suchfeld **Dateiversionsverlauf** ein, dann klickt auf das Suchergebnis.
- Wenn dieser nicht aktiviert ist, dann klickt unten rechts auf **Einschalten**.
- In der linken Menüleiste klickt auf **Laufwerk auswählen**, um das Sicherungslaufwerk zu aktivieren.
- Wählt das Laufwerk, das dann die Sicherungskopien enthalten soll.

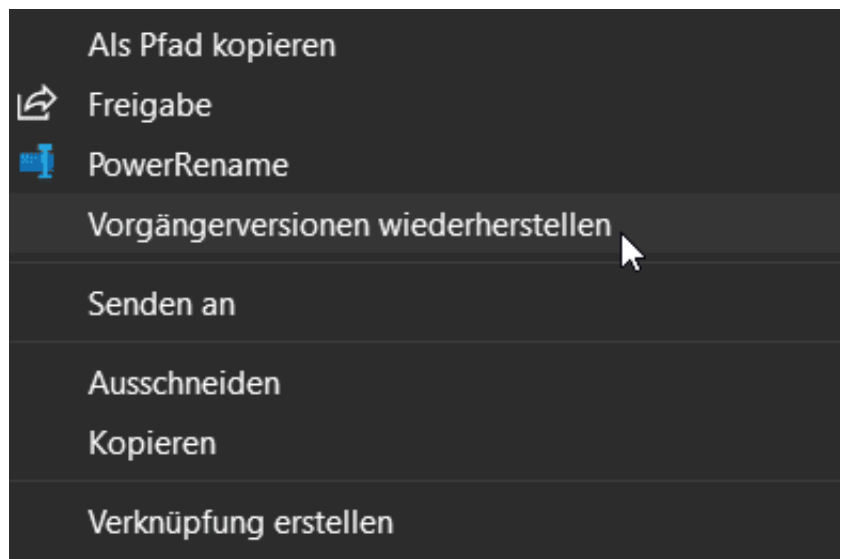

#### **Wiederherstellen von Vorgängerversionen**

Das Wiederherstellen einer Vorgängerversion ist mit wenigen Klicks erledigt:

• Klickt mit der rechten Maustaste auf eine Datei und dann auf Vorgängerversionen wiederherstellen.

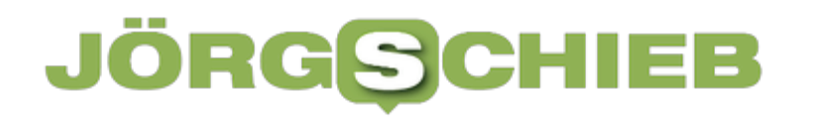

- Wenn es Vorgängerversionen gibt, dann klickt die gewünschte Dateiversion an und dann auf **Wiederherstellen**.
- Die gewählte Version der Datei wird geöffnet, ohne all die Veränderungen, die später an ihr vorgenommen wurden.

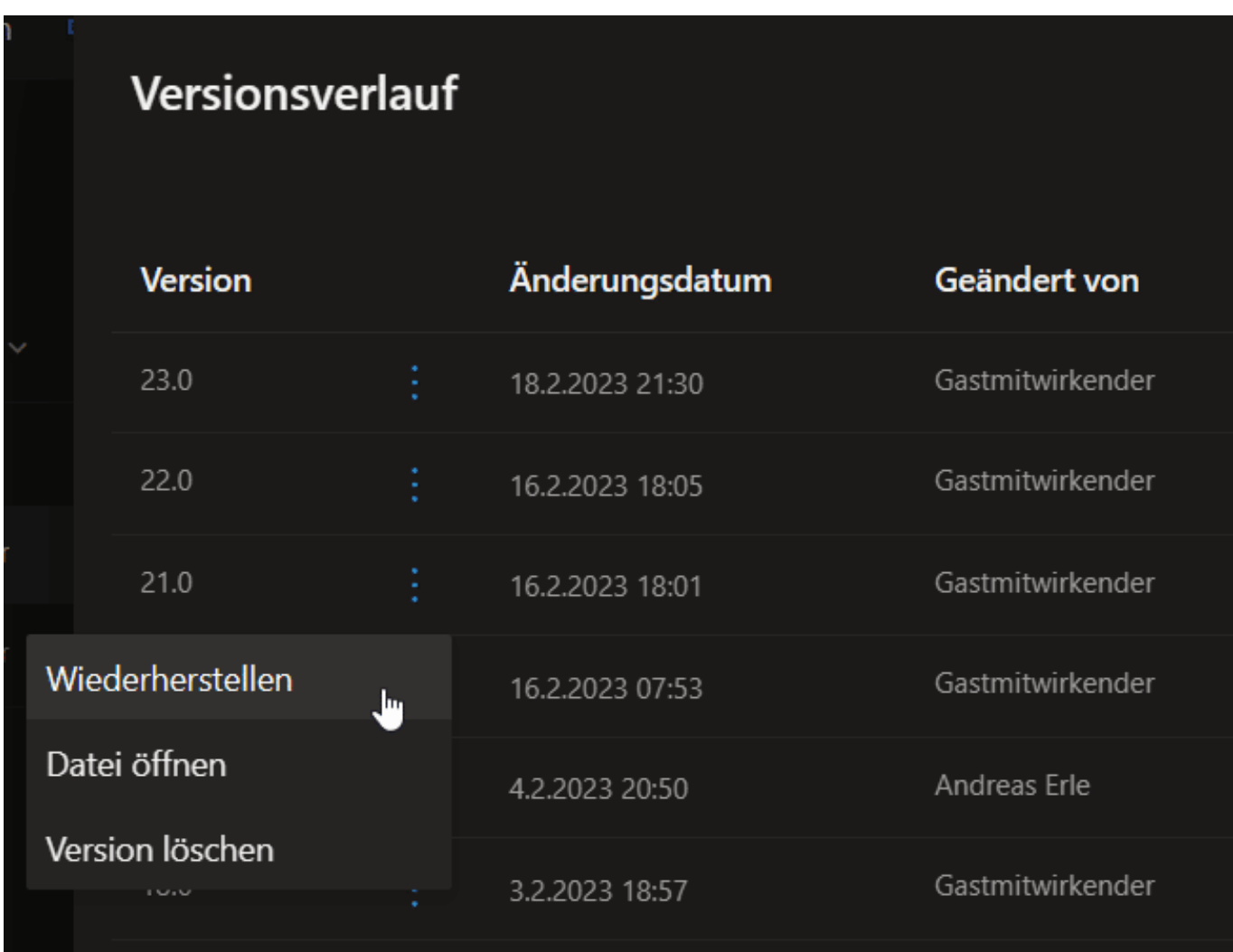

#### **Sonderfall OneDrive: Vorgängerversionen inklusive**

Wenn Ihr OneDrive verwendet, dann habt Ihr es noch deutlich einfacher, denn dann sind die Vorgängerversionen direkt aktiviert.

- Ruft die OneDrive-Webseite auf und meldet Euch mit Eurem Konto an.
- Sucht die Datei heraus, die Ihr wiederherstellen wollt.
- Klickt mit der rechten Maustaste darauf, dann wählt **Versionsverlauf**.
- OneDrive zeigt Euch jetzt alle Versionen der Datei mit Versionsnummer und Datum/Uhrzeit des Speicherns.

- Klickt auf die **drei Punkte** neben einer Version, dann auf **Datei öffnen**, um den Inhalt der Version sehen zu können.
- Klickt auf **Wiederherstellen**, um die Version zur aktuellen Version zu machen (und alle Änderungen, die danach vorgenommen wurden, zu verwerfen).
- Wenn Ihr Versionen findet, die Ihr definitiv nicht mehr braucht, dann klickt im Menü auf **Version löschen**, um diese Version zu entfernen.